## Collection of DRAGONS Workshops Release 1.0

**Kathleen Labrie** 

August 2021

## CONTENTS:

| 1 | Basic                                                | 2 DRAGONS Workshop                                                                                                    |
|---|------------------------------------------------------|----------------------------------------------------------------------------------------------------|
|   | 1.1                                                  | Learning Objectives                                                                                                    |
|   | 1.2                                                  | What is DRAGONS                                                                                                    |
|   | 1.3                                                  | What are Recipes and Recipe Libraries                                                                                                    |
|   | 1.4                                                  | What are primitives                                                                                                    |
|   | 1.5                                                  | Demo imaging                                                                                                    |
|   | 1.6                                                  | Explore data                                                                                                    |
|   | 1.7                                                  | Local calibration manager                                                                                                    |
|   | 1.8                                                  | Using reduce                                                                                                    |
|   | 1.9                                                  | Customize Recipes                                                                                                    |
|   | 1.10                                                 | Tools                                                                                                    |
|   | 1 1 1                                                | Resources                                                                                                    |
|   | 1.12                                                 | Solutions to exercises                                                                                                    |
|   | 1.12                                                 |                                                                                                    |
| 2 | Basic                                                | 2 DRAGONS Workshop - Short Version 3                                                                                                    |
|   | 0.1                                                  |                                                                                                    |
|   | 2.1                                                  |                                                                                                    |
|   | 2.1<br>2.2                                           | Learning Objectives                                                                                                    |
|   |                                                      | Learning Objectives    3      What is DRAGONS    3                                                                                                    |
|   | 2.2                                                  | Learning Objectives       3         What is DRAGONS       3         What are Recipes, Recipe Libraries, and Primitives       3                                                                                                    |
|   | 2.2<br>2.3<br>2.4                                    | Learning Objectives       3         What is DRAGONS       3         What are Recipes, Recipe Libraries, and Primitives       3         Demo imaging       4                                                                                                    |
|   | 2.2<br>2.3<br>2.4<br>2.5                             | Learning Objectives       3         What is DRAGONS       3         What are Recipes, Recipe Libraries, and Primitives       3         Demo imaging       4         Explore data       4                                                                                                    |
|   | 2.2<br>2.3<br>2.4<br>2.5<br>2.6                      | Learning Objectives       3         What is DRAGONS       3         What are Recipes, Recipe Libraries, and Primitives       3         Demo imaging       4         Explore data       4         Local calibration manager       4                                                                                      |
|   | 2.2<br>2.3<br>2.4<br>2.5<br>2.6<br>2.7               | Learning Objectives       3         What is DRAGONS       3         What are Recipes, Recipe Libraries, and Primitives       3         Demo imaging       4         Explore data       4         Local calibration manager       4         Using reduce       4                                                         |
|   | 2.2<br>2.3<br>2.4<br>2.5<br>2.6<br>2.7<br>2.8        | Learning Objectives       3         What is DRAGONS       3         What are Recipes, Recipe Libraries, and Primitives       3         Demo imaging       4         Explore data       4         Local calibration manager       4         Using reduce       4         Customize Recipes       5                       |
|   | 2.2<br>2.3<br>2.4<br>2.5<br>2.6<br>2.7<br>2.8<br>2.9 | Learning Objectives       3         What is DRAGONS       3         What are Recipes, Recipe Libraries, and Primitives       3         Demo imaging       4         Explore data       4         Local calibration manager       4         Using reduce       4         Customize Recipes       5         Tools       5 |
|   | 2.2<br>2.3<br>2.4<br>2.5<br>2.6<br>2.7<br>2.8        | Learning Objectives       3         What is DRAGONS       3         What are Recipes, Recipe Libraries, and Primitives       3         Demo imaging       4         Explore data       4         Local calibration manager       4         Using reduce       4         Customize Recipes       5                       |

#### 3 Indices and tables

#### CHAPTER

## ONE

## **BASIC DRAGONS WORKSHOP**

## **1.1 Learning Objectives**

This material is built for a 2-hr workshop, planning on 90 minutes for the workshop and 30 minutes for questions and helping participants.

In this workshop, the participants will gain a basic understanding about the following topic:

- What is DRAGONS, what it isn't.
- What is a typical DRAGONS workflow.
- What are the principal components of DRAGONS.
- What is a recipe, a recipe library, and a primitive.
- How to do coarse inspection of the data.
- How to use the calibration manager.
- How to customize input parameters and recipes.
- How to control reduce.
- What utility tools are available and how to use them.

This workshop tries to cover a lot in a short period of time. The focus will be on some key, often needed elements. The participants should refer to the DRAGONS documentation for more in-depth information.

This workshop uses the command-line interface to DRAGONS. An API is available but will not be covered in this workshop.

## 1.1.1 Setting up

The participants who wish to following along and run the examples and exercises are expected to have already installed DRAGONS on their computer. See the **installation instructions**:

https://www.gemini.edu/observing/phase-iii/understanding-and-processing-data/data-processing-software/ download-latest

Follow the Python 3 and DRAGONS instructions, IRAF is not needed. Make sure that you do the steps in the "Configure DRAGONS" section.

#### This workshop is written for DRAGONS v3.0

The participants will need to download the data package to run the examples and the exercises:

http://www.gemini.edu/sciops/data/software/datapkgs/niriimg\_tutorial\_datapkg-v1.tar

Download it and unpack it somewhere convenient.

```
cd <somewhere convenient>
tar xvf niriimg_tutorial_datapkg-v1.tar
bunzip2 niriimg_tutorial/playdata/*.bz2
```

The datasets are found in the subdirectory niriimg\_tutorial/playdata, and we will work in the subdirectory named niriimg\_tutorial/playground.

**Note:** If you are attending a live workshop, it is advisable to also download the preprocessed data package in case you encounter technical difficulties that prevents you from running the full demo yourself. The content of that package will allow you to continue with most of the exercises using those preprocessed data. Download the "just-in-case" package at:

https://drive.google.com/file/d/1sJd8bHUFZ3-dNVT3\_VllcqplnoSZr4LJ/view?usp=sharing

You do not need to do anything with it now other then keeping it somewhere safe. Hopefully, everything will run smoothly and you will not need it.

## 1.2 What is DRAGONS

## 1.2.1 What it is

DRAGONS is a platform for the reduction and processing of astronomical data. It is a Python meta-package that includes infrastructure for automation and algorithms for processing astronomical data. Currently, it focuses on the reduction of Gemini data, but hooks are available for expansion to data from other observatories.

Now really, what is DRAGONS?

With a little bit of guidance from you, DRAGONS will reduce your Gemini data in a standard way, rapidly, with little fuss. With a bit more guidance from you, DRAGONS will let you optimize the reduction for your specific sources and science objectives.

DRAGONS is operated through the reduce command from the shell, or the Reduce class from a Python script. You choose. For clarity, we will refer to reduce only from now on, but it's the same thing. A call to *reduce* activates the "Recipe System" which is what automates everything.

When **reduce** is called, the first FITS file is opened and identified, then the libraries of algorithms collected as "primitives" and "recipes" will be searched and the best matches will be selected and run on the data.

The FITS files are opened with the astrodata facility. When a FITS file is opened with astrodata, it "knows about itself". For example, it knows that it is a NIRI file and an IMAGING FLAT. This is how the Recipe System will know which recipes and which primitives to load and run.

The other important component of the DRAGONS automation infrastructure is the calibration manager. It is operated with the caldb command. (Again, there's an API too.) This accesses a lightweight local sqlite database that will store information about your locally-processed calibrations. When a primitive is run and needs a calibration, the system will automatically identify the best matched processed calibration and use it, you do not have to specify it on the command line. (Though, you can if you really want to.)

Then there's a series of utilities for sorting through the data and learning about the primitives and the recipes.

Here's what DRAGONS can look like from a user's point view:

```
dataselect *.fits --tags=FLAT -o flat.lis
dataselect *.fits --expr="object='mycooltarget'" -o sci.lis
caldb init
reduce @flat.lis
caldb add *_flat.fits
reduce @sci.lis
```

The steps are:

- 1. Create your lists of input data.
- 2. Initialize your calibration database.
- 3. Reduce your calibrations and upload the info to the database.
- 4. Reduce your science, it will pick up the calibrations by itself.

As straightforward as a reduction can be, it can be customized to match your needs. The options to the primitives can be adjusted, the recipes themselves can be adjusted.

In this basic introduction to DRAGONS, we will explore all this and learn how to have DRAGONS do our bidding.

#### 1.2.2 What it is not

DRAGONS is **not** a data analysis package. DRAGONS prepares the data for analysis but does not offer tools to do the analysis. Also, DRAGONS is also not a replacement for IRAF.

To inspect your data, to do any sort of analysis like photometry, measuring redshift, calculating equivalent width, etc, you will have to find another tool. DRAGONS does provide a primitive to display an image to ds9, but it will just display it. Similarly, there is a tool to plot a 1D spectrum, and again, it will just plot it, it does not offer any measurement capabilities.

Any analysis-type tools are beyond the scope of DRAGONS.

## 1.2.3 Components in action

The diagram below illustrates how the components communicate with each other and in particular how the astrodata tags and descriptors are passed around to make decisions about the best matched recipe, primitive sets, and calibrations.

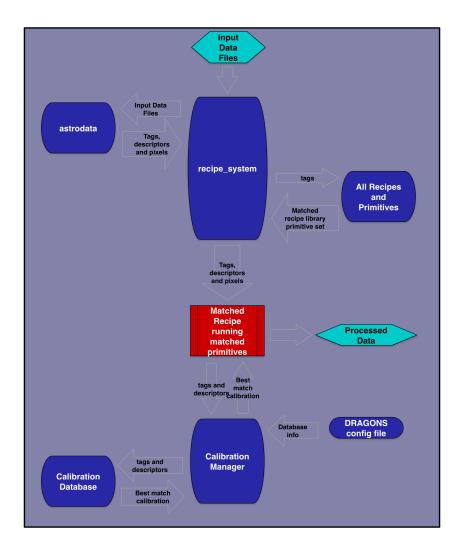

## **1.3 What are Recipes and Recipe Libraries**

A DRAGONS **recipe** is a set of instructions, called **primitives**, that processes data in a certain way. Depending on the recipe, the input data can be in any state of processing. Most often though, people will want to process Gemini raw data into a master calibration or a processed calibrated output.

A **recipe library** is a collection of recipes. The recipes in a library have one thing in common: *they all apply to the same type of data*. When DRAGONS search for a matching recipe for some input data, it searches for a recipe library. In each library, one recipe is set as the default recipe. To use the others, the user needs to specify the name of the non-default recipes.

Let's look at examples and tools.

#### 1.3.1 Recipes

This is what a recipe looks like:

```
def reduce(p):
  p.prepare()
  p.addDQ()
  p.removeFirstFrame()
  p.ADUToElectrons()
  p.addVAR(read_noise=True, poisson_noise=True)
  p.nonlinearityCorrect()
  p.darkCorrect()
  p.flatCorrect()
  p.separateSky()
  p.associateSky(stream='sky')
  p.skyCorrect(instream='sky', mask_objects=False, outstream='skysub')
  p.detectSources(stream='skysub')
  p.transferAttribute(stream='sky', source='skysub', attribute='OBJMASK')
  p.clearStream(stream='skysub')
  p.associateSky()
  p.skyCorrect(mask_objects=True)
  p.detectSources()
  p.adjustWCSToReference()
  p.resampleToCommonFrame()
  p.stackFrames()
  p.writeOutputs()
```

A recipe is a Python function that calls "primitives" sequentially. The user does not need to know Python to understand more or less what is being done to the data when the recipe is run. From the recipe above, we can read that the data will be corrected for dark current, for flat field effects, the sky background will be subtracted and the frames will be stacked. The *p* argument is the **primitive set** that matches the input. We will talk about that in the next chapter.

#### **Exploring recipes**

can be used to see which recipe DRAGONS with run by default given the input data. The tool's basic usage signature is:

showrecipes fitsfile\_name.fits

To see more options, try showrecipes -h.

#### **Exercise - Recipes 1**

The file N20160102S0373.fits, in the playdata directory, is a raw "lamp-on" flat.

- Get the default recipe for a NIRI flat displayed on the terminal
- Find the name of the default recipe.

#### [Solution]

## 1.3.2 Recipe libraries

Recipes are stored in recipe libraries, or in Python language, a module. A recipe library can have one or more recipes in them. One recipe is identified as the default recipe.

When DRAGONS searches for a recipe, it is actually searching for a matching recipe library. Once found, it will run the default recipe, unless instructed otherwise by the user.

The recipe libraries are associated with the input files by matching astrodata tags (). The tags are qualifiers like "NIRI", "IMAGE", "FLAT". The tags of the first file in the list of inputs are used by the matching algorithm. Each recipe library is assigned a set of tags that defines which type of data this library is for.

#### **Exercise - Recipes 2**

The file N20160102S0423.fits in the playdata directory is a raw dark.

- Find the location of the recipe library on your disk.
- What are the tags assigned to the input file?
- What are the tags assigned to that recipe library?

#### [Solution]

As mentioned above, a recipe library can have more than one recipe. To see the list of recipes, has the option --all. Then, to see the sequence of primitives for one of those recipes, there's the option -r.

DRAGONS has the concept of "reduction mode". There are three modes: the science quality mode, "sq", the quicklook mode, "ql", and the quality assessment mode, "qa". You can safely ignore the "qa" mode, it is used exclusively at the observatory, at night, to help with the assessment of the sky conditions and the resulting quality of the data. The mode can be specified in with the -m flag. The default is "sq".

To see all the flags and option, showrecipes -h.

#### **Exercise - Recipes 3**

For the file N20160102S0270. fits in the playdata directory:

- List all matching recipes. Note the "sq", and the "qa" recipes.
- Show the makeSkyFlat recipe. ("sq" is the default.)
- Show the reduce recipe for "qa" mode.

[Solution]

## 1.4 What are primitives

#### 1.4.1 Primitives and primitive sets

A primitive is a data reduction step involving a transformation of the data or providing a service. By convention, the primitives are named to convey the scientific meaning of the transformation. For example **biasCorrect** will remove the bias signal from the input data.

A primitive is always a member of a primitive set. It is the primitive set that gets matched to the data by the Recipe System, not the individual primitives.

Technically, a primitive is a method of a primitive class. A primitive class gets associated with the input dataset by matching the astrodata tags. Once associated, all the primitives in that class, locally defined or inherited, are available to reduce that dataset. We refer to that collection of primitives as a "primitive set".

All the primitives are currently found in the Python package geminidr. In there, there is a large inheritance tree of primitive classes from very generic to very specific.

For example, NIRI images will be associated with the NIRIImage primitive set. This set contains all the primitives it needs through primitives defined in NIRIImage itself and through its inheritance tree. We illustrate that tree in Figure 1.

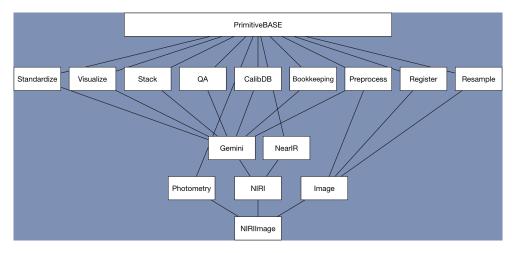

Fig. 1: Figure 1: NIRIImage inheritance tree.

Once the primitive set is identified, DRAGONS will send that to the selected recipe as that p argument we saw in the previous chapter.

## 1.4.2 Primitive input parameters

Also attached to a primitive set are the input parameters for each primitives and the defaults appropriate for that primitive set, that is for that type of data.

For the same generic primitive, the default values for input parameters for NIRI data can be different from the defaults applicable to GMOS data. Even the set of available input parameters can be different, though we try to keep things as uniform as possible.

We will learn later how to customize the values of input parameters. The first step however is to see what the input parameters are and what their default values are. This is done with the command.

Because the input parameters can be different for different type of data, the command requires the name of file, and then of course the name of the primitive you want to learn about.

The command signature is as follow:

```
showpars filename primitive_name
```

#### **Exercise - Primitives 1**

Using the science frame N20160102S0270.fits located in directory playdata, find the answer to the questions below. First, show the recipe for that file to see the list of primitives. (Hint: showrecipes)

1. What is the default operation used to combine the sky frames during sky correction?

- 2. Which parameter from which primitive do I need to modify to turn off the dark correction?
- 3. Which parameter from which primitive do I need to modify to change the rejection method during the final stacking of the frames? What are the available options?

[Solution]

## 1.5 Demo imaging

To get ourselves oriented and get a feel for how data is processed with DRAGONS, we will run a full reduction on our sample data. The full tutorial using this data can be found at https://dragons.readthedocs.io/projects/niriimg-drtutorial/en/stable/index.html.

Here, we go through the steps with a bit less discussion than in the full tutorial as the purpose is simply to provide some context and an idea of a typical data reduction flow to those who have not experience it before.

The observations are of an extended source, a nearby galaxy. The instrument used is NIRI. The science sequence is a series of dithers on target with full offset to sky. We will create a master dark, a BPM, a master flat, a reduced flux standard, and finally create a calibrated, sky-subtracted stack of the science observations.

Let's run all the steps.

- 1. Set up the local calibration manager
- 2. Create the file lists
- 3. Create the calibration files (dark, bpm, flat)
- 4. Reduce the flux standard
- 5. Reduce the science observations

 $\texttt{cd <where\_the\_data\_package\_is>/niriimg\_tutorial/playground}$ 

#### 1.5.1 Set up the local calibration manager

We will discuss the local calibration manager in a later chapter.

The calibration manager is the first thing to set up when starting on a data reduction project. It provides the automated calibration association.

The file to pay attention to is: ~/.geminidr/rsys.cfg (DRAGONS v3.0)

Edit that file to contain the following:

```
[calibs]
standalone = True
database_dir = <where_the_data_package_is>/niriimg_tutorial/playground
```

About the path for database\_dir, we recommend the directory you are using to work on the data. But it can be anywhere.

Once the configuration file is set up, initialize the database. This needs to be done only once per database.

caldb init

This creates a new file, cal\_manager.db, in the directory specified by database\_dir.

#### 1.5.2 Create the file lists

The user has to sort the files. DRAGONS is a "User in the loop" pipeline. We have some tools to help. We will have a closer look at them later.

We have long darks that match the science, a series of lamp-on and lamp-off flats, a set of on-target dithered observations for a flux standard, and a set of on-target dithered and off-target dithered observations for the science target.

```
dataselect ../playdata/*.fits --tags DARK --expr='exposure_time==20' -o darks20s.lis
dataselect ../playdata/*.fits --tags FLAT -o flats.lis
dataselect ../playdata/*.fits --expr='object=="FS 17"' -o stdstar.lis
dataselect ../playdata/*.fits --expr='object=="SN2014J"' -o target.lis
```

#### 1.5.3 Create the master dark, the BPM, and the master flat

#### Dark

Create the master dark and add it to the calibration manager.

```
reduce @darks20s.lis
caldb add N20160102S0423_dark.fits
```

The @ character before the name of the input file is the "at-file" syntax. We will look into this later.

Flat

Create the master flat from the lamp-on and lamp-off flats and add it to the calibration database.

```
reduce @flats.lis
caldb add N20160102S0373_flat.fits
```

#### 1.5.4 Reduce the flux standard

This is short series of on-target dither observations. Darks are not obtained for NIRI flux standard so we turn that step off. The flat will be picked up from the calibration database.

```
reduce @stdstar.lis -p darkCorrect:do_cal=skip
```

## 1.5.5 Reduce the science observations

The sequence is a set of dither on target with full offsets to sky. DRAGONS will sort them during the sky correction. All calibrations are picked up automatically from the calibration database. Because the target fills the field of view, we need to turn off the scaling of the sky frames.

```
reduce @target.lis -p skyCorrect:scale_sky=False
```

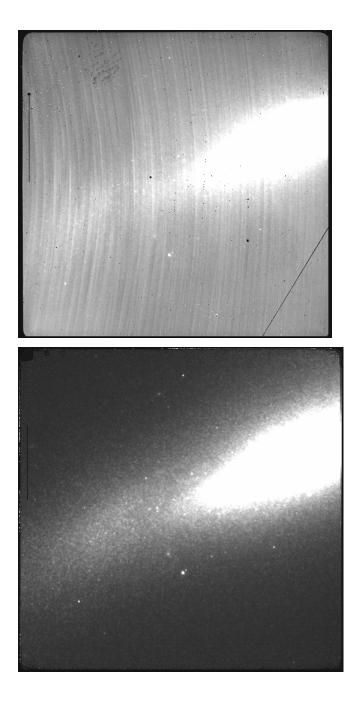

## 1.6 Explore data

Once we have reduced our data, we probably want to look at. In fact, even before we start the reduction, we should look at the raw data in case of issues.

DRAGONS is not an analysis package. But it does offer a basic way to display images.

The display and inspect primitives can be used to visually inspect the data with ds9. Those are primitives not recipes, yet reduce can run individual primitives.

Note: ds9 must be launched by the user ahead of running the primitive.

#### 1.6.1 Display

To display an image to ds9:

reduce -r display N20160102S0271\_stack.fits

By default, the saturated pixels are marked. This can be turned off by setting the threshold parameter to "None".

#### 1.6.2 Inspect

It is recommended to inspect the raw data prior to reducing the data. A quick visual inspection can catch obviously bad data, or flag some frames for more detailed inspection. Having to run display on each frame individually would be painful. The primitive inspect can be used here. It accepts a list of file and will display each frame in sequence, adding a short pause between the frames. The length of the pause can be controlled with the pause parameter.

reduce -r inspect @stdstar.lis

#### **Exercise - Explore 1**

- 1. Display N20160102S0271\_stack.fits to buffer 2 and turn off the saturation marking.
- 2. Reduce the time between frames to 1 second in inspect.

Hint: reduce file.fits -r primitive -p primitive:parameter=value

[Solution]

#### 1.6.3 Accessing table content

Some output files will have table information. Once written to disk as a FITS file, the tables are accessible as any FITS files. A common table is a list of sources detected by the primitive detectSources.

Let say that we want to get position of the sources in the flux standard stack we produced in the previous chapter. First, we run detectSources since it was not run after the stack was created.

reduce -r detectSources N20160102S0296\_stack.fits

This will add a table with object coordinates, magnitudes, etc. The output file is N20160102S0296\_sourcesDetected.fits. Use your preferred tool to access the FITS table named OBJCAT from that output. Or you can use DRAGONS' astrodata to access the table as an Astropy Table.

```
import astrodata
import gemini_instruments
ad = astrodata.open('N20160102S0296_sourcesDetected.fits')
ad.info()
```

| Filena | me: N20160102S0296_s | sourcesDetected.fits   |              |               |
|--------|----------------------|------------------------|--------------|---------------|
| Tags:  | GEMINI IMAGE NIRI NO | ORTH PREPARED SIDEREAL |              |               |
| Divolo | Extensions           |                        |              |               |
|        |                      | <b>T</b>               | Dimensione   | E a service t |
| Index  | Content              | Туре                   | Dimensions   | Format        |
| [0]    | science              | NDAstroData            | (1195, 1195) | float32       |
|        | variance             | ndarray                | (1195, 1195) | float32       |
|        | .mask                | ndarray                | (1195, 1195) | uint16        |
|        | . OBJCAT             | Table                  | (29, 43)     | n/a           |
|        | .OBJMASK             | ndarray                | (1195, 1195) | uint8         |

6 ad[0].0BJCAT

|                   | ble length=29><br>BER X_IMAGE | Y_IMAGE    | ERRX2_IMAGE            |       | REF_MAG | REF_MAG_ERR | PROFILE_FWHM             |
|-------------------|-------------------------------|------------|------------------------|-------|---------|-------------|--------------------------|
| ⊶PI               | ROFILE_EE50                   |            |                        |       |         |             |                          |
| int               | 32 float32                    | float32    | float64                |       | float32 | float32     | float32 🔒                |
| $\hookrightarrow$ | float32                       |            |                        |       |         |             |                          |
|                   |                               |            |                        |       |         |             |                          |
| $\hookrightarrow$ |                               |            |                        |       |         |             |                          |
|                   | 1 638.74554                   | 7.358276   | 9.678123990684229e-06  | • • • | -999.0  | -999.0      | -999.0 🖬                 |
| $\hookrightarrow$ |                               | 15 120206  | 0 000700100400700770   |       | 000 0   | 000 0       |                          |
|                   | 2 52.5378                     | 15.138286  | 0.0007821264390706773  | • • • | -999.0  | -999.0      | 0.0 🖬                    |
| $\hookrightarrow$ | 3.5255525<br>3 500.59454      | 1146.9167  | 0.012262252608200411   |       | 000 0   | -999.0      | 4.513517                 |
|                   | 6.1514697                     | 1140.9107  | 0.012202232008200411   |       | -999.0  | -999.0      | 4.313317 🖬               |
| $\hookrightarrow$ | 4 879.47473                   | 1098.4614  | 2.762548642098426e-05  |       | _000 0  | -999.0      | 4.222008                 |
| $\hookrightarrow$ | 5.0135765                     | 1000.4014  | 2.7023400420304202 03  |       | 555.0   | 555.0       | 4.222000 1               |
|                   | 5 99.23588                    | 1012.4829  | 7.044837003541005e-06  |       | -999 N  | -999.0      | 3.5682483 🗖              |
| $\hookrightarrow$ | 4.5748672                     | 1012.1025  | //01105/0055/110050 00 |       | 55510   | 55510       | 5.5002105                |
|                   |                               | 1023.36334 | 0.0036609541234138973  |       | -999.0  | -999.0      | 3.7424104                |
| $\hookrightarrow$ | 4.9484925                     |            |                        |       |         |             |                          |
|                   | 7 654.096                     | 918.19916  | 2.5297123639012174e-05 |       | -999.0  | -999.0      | 4.6524267 🔒              |
| $\hookrightarrow$ | 4.829588                      |            |                        |       |         |             |                          |
|                   | 8 855.02795                   | 830.9594   | 6.732778544641382e-06  |       | -999.0  | -999.0      | 6.675581 🖬               |
| $\hookrightarrow$ | 6.2657185                     |            |                        |       |         |             |                          |
|                   | 9 1026.4033                   | 835.157    | 0.0433908185530153     |       | -999.0  | -999.0      | 4.068429 🗖               |
| $\hookrightarrow$ | 12.851359                     |            |                        |       |         |             |                          |
|                   | 10 380.1143                   | 726.31464  | 0.00041709156417067195 |       | -999.0  | -999.0      | 4.370194 🖬               |
| $\hookrightarrow$ | 4.4451947                     |            |                        |       |         |             |                          |
|                   | 11 994.73755                  | 721.932    | 0.012686314238205688   |       | -999.0  | -999.0      | 4.6524267 🗖              |
| $\hookrightarrow$ | 9.30962                       |            |                        |       |         |             |                          |
|                   |                               |            |                        | • • • |         |             | ··· •                    |
| $\hookrightarrow$ |                               |            |                        |       |         |             |                          |
|                   | 18 854.6116                   | 352.42896  | 1.5660364975379077e-05 | • • • | -999.0  | -999.0      | 4.222008 🖬               |
| $\hookrightarrow$ | 4.193287                      |            | 0.0010420226224252445  |       | 000 0   |             | 2 5602402                |
|                   | 19 522.56934                  | 317.01556  | 0.0012430236331253412  | • • • | -999.0  | -999.0      | 3.5682483 🖬              |
| $\hookrightarrow$ | 3.738548                      | 242 70070  | 7 2640202264252646 86  |       | 000 0   | 000 0       | 1 069420                 |
|                   | 20 936.59576<br>4.1155357     | 242.70079  | 7.264929326425364e-06  | • • • | -999.0  | -999.0      | 4.068429 🔒               |
| $\hookrightarrow$ | 4.1155357<br>21 811.8014      | 225.92892  | 8.23835737153326e-05   |       | _000 @  | -999.0      | 3.9088202                |
| $\hookrightarrow$ | 4.1611533                     | 443.94094  | 0.23033/3/1333206-03   |       | -999.0  | - 999.0     | 3.3000202                |
| $\rightarrow$     | Ŧ.1011)))                     |            |                        |       |         |             | (continues on next page) |

(continued from previous page)

|                   |              |           |                        |            | (continued | from previous page) |
|-------------------|--------------|-----------|------------------------|------------|------------|---------------------|
|                   | 22 478.92426 | 217.57622 | 0.02797088088581828    | <br>-999.0 | -999.0     | 8.812923 🖬          |
| $\hookrightarrow$ | -999.0       |           |                        |            |            |                     |
|                   | 23 479.3753  | 206.3997  | 0.022581652547939684   | <br>-999.0 | -999.0     | 12.257336 🖬         |
| $\hookrightarrow$ | 12.230416    |           |                        |            |            |                     |
|                   | 24 478.64758 | 194.86026 | 0.009814622938623417   | <br>-999.0 | -999.0     | 2.7639532 🖬         |
| $\hookrightarrow$ | 15.229653    |           |                        |            |            |                     |
|                   | 25 521.57794 | 209.82019 | 0.029336651973282495   | <br>-999.0 | -999.0     | 3.1915383 🖬         |
| $\hookrightarrow$ | 16.864668    |           |                        |            |            |                     |
|                   | 26 479.6435  | 152.71979 | 3.3380840555892644e-06 | <br>-999.0 | -999.0     | 3.9088202 🖬         |
| $\hookrightarrow$ | 3.7304442    |           |                        |            |            |                     |
|                   | 27 955.26416 | 150.0823  | 7.081766055952015e-05  | <br>-999.0 | -999.0     | 3.7424104 🖬         |
| $\hookrightarrow$ | 4.108046     |           |                        |            |            |                     |
|                   | 28 561.57697 | 151.73418 | 0.021476893612064937   | <br>-999.0 | -999.0     | 6.675581 🖬          |
| $\hookrightarrow$ | 9.169356     |           |                        |            |            |                     |
|                   | 29 129.58281 | 107.06496 | 0.0009807660866281128  | <br>-999.0 | -999.0     | 3.3851376 🖬         |
| $\hookrightarrow$ | 3.6767333    |           |                        |            |            |                     |
|                   |              |           |                        |            |            |                     |

See the astropy documentation for information about how to operate on Table objects: https://docs.astropy.org/en/stable/table/.

For more on astrodata, see the .

## 1.7 Local calibration manager

The local calibration manager is the tool that will allow DRAGONS to find the most appropriate processed calibration for the data being reduced.

The local calibration manager contains all the same rules as the Gemini Observatory Archive, but works locally, with your files, without internet, and alongside DRAGONS to make the calibration association as seamless as possible. As we have seen in the demo earlier, we create the master calibrations, we add them to the database, and when DRAGONS (reduce) needs one, it gets matched and retrieved automatically.

The system uses a lightweight sqlite database that will **not** store the data file, it will store only information **about** the file, like its location on disk, and key astrodata tags and descriptors.

**Warning:** If you move or delete a processed calibration on disk after having entered it in the database, the calibration manager will no longer be able to find it. The database does not contain the file, just information about the file.

See the documentation for more information, including information about the programming interface.

## **1.7.1 Configuration and initialization**

**Warning:** The information provided here applies to DRAGONS version 3.0 (and older). The configuration and features of the calibration manager in the upcoming version 3.1 are substantially different.

#### Configuration

The behavior and configuration of the local calibration manager are controlled in the file ~/.geminidr/rsys.cfg. When you first install DRAGONS, you will have to create that directory and that file.

If you ran the demo earlier, the rsys.cfg file should look like this:

```
[calibs]
standalone = True
database_dir = <where_the_data_package_is>/niriimg_tutorial/playground
```

The standalone value should always be True. At Gemini, we do have some systems that requires False but that will never be the case for normal users.

The value of database\_dir can be any **existing** path on your machine. The calibration database will be created, and then expected to be in that directory. The database name is **always** cal\_manager.db. If you change the value of database\_dir and initialize, it will create and use a different cal\_manager.db in that new path. You can have as many cal\_manager.db as you want, which one is used is controlled by database\_dir.

In other words, you cannot set the name of the database but you can set its location on disk.

We recommend setting up a new database for each observing project. It helps keep things clean and avoids calibrations from other programs being unexpectedly picked up. (If they were picked up, they would be a match, but it might get confusing if you are expecting another calibration to be picked up.)

Here is an example of a rsys.cfg with several database\_dir entries. Note that at all times, only one is active.

```
[calibs]
standalone = True
database_dir = /Users/klabrie/data/tutorials/niriimg_tutorial/playground
#database_dir = /Users/klabrie/data/tutorials/gmosimg_tutorial/playground
```

#database\_dir = /Users/klabrie/data/workspace/GMOS540feature

#### Initialization

Once your rsys.cfg is set up, you can create a new database with

caldb init

If the database already exists, that command will refuse to work. This ensures that you will not wipe the database accidentally. **The init is required only once.** If you already have the database created, maybe even populated, you can switch back to it simply by ensuring database\_dir points to it.

#### Exercise - Caldb 1

Create a new database in the niri\_tutorial directory. Keep the playground entry that should already be there, but deactivate it.

Confirm with 1s that a new cal\_manager.db has been created. You can also use caldb config to confirm that the new database is active.

[Solution]

#### 1.7.2 Usage

The usage is fairly basic. One can list the content, add content, and remove content. DRAGONS will retrieve content from the database. In DRAGONS version 3.0 and older, DRAGONS cannot add content automatically, the user needs to add the processed calibrations to the database.

To verify which database is currently active, use the config option:

caldb config

To see the content of the database:

caldb list

To add information about a processed calibration to the database:

caldb add name\_of\_file.fits

And finally, to delete information about one file from the database:

caldb remove name\_of\_file.fits

remove will only remove the entry in the database, it will not remove the file on disk.

#### Exercise - Caldb 2

Do Exercise - Caldb 1 first.

- 1. Add the flat field from the demo to the new calibration manager created in the first exercise.
- 2. Show the content of that database is indeed just that file.
- 3. Reactivate the original database (the one in playground that we used for the demo) and list its content. Both the dark and the flat should now be listed.

[Solution]

## 1.8 Using reduce

The reduce command (and the Reduce class if you are using the programming interface) is what drives DRAGONS. The command has a lot of options. We have used a few already. Let's review those and show a few more.

First, to see the list of options available, use the -h flag:

reduce -h

#### 1.8.1 Setting the suffix of the final outputs

It is not possible to set the name of the final output. This seems odd, but here is why. There might be more than one output, there can be dozens, it depends on the recipe.

We are still exploring solutions to this problem.

In the meantime, the user can set the **suffix** of the outputs. Each primitive has a meaningful suffix attached to it, for example \_sourcesDetected for the primitive detectSources. The output of a reduce call will get the suffix assigned to the last primitive of the recipe.

If you wish to override that, you can set the --suffix option.

```
reduce @targets --suffix=_mytest
```

#### Exercise - "reduce" 1

Run the primitive detectSources on the flux standard stack (N20160102S0296\_stack.fits) and set the output suffix to \_ILoveDRAGONS.

Hint: To specify a recipe or a primitive to run, remember the -r flag.

[Solution]

#### 1.8.2 Customizing parameters

We have seen earlier how to check the available input parameters and their default settings for a given frame and primitive. The command does that. For example:

showpars .../playdata/N20160102S0363.fits normalizeFlat

The syntax to change the value of an input parameter is as follow:

reduce file.fits -p primitive:parameter=value

#### Exercise - "reduce" 2

Reduce the flats from the demo again but this time set the scaling for normalizeFlat flat to mean. To avoid overwriting our "real" processed flat, let's set the suffix to \_exercise2.

Hint: cat flats.lis to get the name of a flat to use with showpars.

[Solution]

#### 1.8.3 Running non-default recipes

A recipe library often contains several recipes. One recipe in the library is set as the default library. If one wants to run a different library, its name can be specified on the command line using the -r flag.

As we have seen before to see the list of all available recipes, we can use the command with the --all flag.

```
showrecipes ../playdata/N20160102S0270.fits --all
Input file: /Users/klabrie/data/tutorials/niriimg_tutorial/playdata/N20160102S0270.fits
Input tags: {'GEMINI', 'NORTH', 'NIRI', 'UNPREPARED', 'SIDEREAL', 'IMAGE', 'RAW'}
Recipes available for the input file:
   geminidr.niri.recipes.sq.recipes_IMAGE::alignAndStack
   geminidr.niri.recipes.sq.recipes_IMAGE::makeSkyFlat
   geminidr.niri.recipes.qa.recipes_IMAGE::makeSkyFlat
   geminidr.niri.recipes.qa.recipes_IMAGE::reduce
   geminidr.niri.recipes.sq.recipes_IMAGE::reduce
   geminidr.niri.recipes.sq.recipes_IMAGE::reduce
   geminidr.niri.recipes.sq.recipes_IMAGE::reduce
   geminidr.niri.recipes.sq.recipes_IMAGE::reduce
   geminidr.niri.recipes.sq.recipes_IMAGE::reduce
   geminidr.niri.recipes.sq.recipes_IMAGE::reduce
   geminidr.niri.recipes.sq.recipes_IMAGE::reduce
   geminidr.niri.recipes.sq.recipes_IMAGE::reduce
   geminidr.niri.recipes.sq.recipes_IMAGE::reduce
   geminidr.niri.recipes.sq.recipes_IMAGE::reduce
   geminidr.niri.recipes.sq.recipes_IMAGE::reduce
   geminidr.niri.recipes.sq.recipes_IMAGE::reduce
   geminidr.niri.recipes.sq.recipes_IMAGE::reduce
   geminidr.niri.recipes.sq.recipes_IMAGE::reduce
   geminidr.niri.recipes.sq.recipes_IMAGE::reduce
   geminidr.niri.recipes.sq.recipes_IMAGE::reduce
```

The strings sq and qa refer to the reduction mode. The qa mode, Quality Assessment, is used internally at Gemini. General users will be using the sq, Science Quality, recipes.

**Warning:** The last three "sq" recipes in the list above are really the "ql", quicklook, recipes. This a newly discovered bug (circa Dec 2021). The NIRI quicklook recipes are identical to the science recipes and are just "Python-imported" from the science module, and that import trips the current implementation of showrecipes.

The reduction mode is sq by default. To change that one uses the --qa or --ql flags with reduce. We will be using the science quality recipes here so we do not need those flags in this version of workshop.

The syntax to select the specific recipe we want to use is:

reduce file1.fits file2.fits -r recipename (optional --ql/--qa)

The -r option can also be used to primitives as we have seen elsewhere. Just type the name of the primitive instead of the recipe:

reduce file1.fits file2.fits -r primitivename

Another use of the -r option is to run personal recipes rather than the ones distributed with DRAGONS. We will show how that is done in the next chapter.

#### Exercise - "reduce" 3

Run the makeSkyFlat recipe on the science frames. Set the suffix to \_skyflat. Note that because the target fills the field-of-view of the science frames, the sky flat in this particular case will not be usable, but it's okay, we are just exploring the reduce command-line here.

[Solution]

#### 1.8.4 Overriding the calibration selection

If you wish to force DRAGONS to use a specific processed calibration, overriding the automatic selection, you can use the --user\_cal flag. Here is a usage example.

reduce file1.fits file2.fits --user\_cal processed\_arc:my\_arc.fits

#### Exercise - "reduce" 4

In the demo, we reduced the flux standard as follow:

```
reduce @stdstar.lis -p darkCorrect:do_cal=skip
```

Modify this command to allow the dark correction to use the processed dark we used for the science frame, N20160102S0423\_dark.fits.

[Solution]

#### 1.8.5 The "at"-file

We have use the "at"-file already. That @ symbol followed by the name of the file list, that's an "at"-file. They are very convenient to pass a list of files, but their use is not limited to list of files.

Anything following the reduce command can be put in a file and prefixed with the @ symbol on the reduce command line.

Let say that we have a very customized call to reduce:

```
reduce @stdstar.lis -r makeSkyFlat --suffix _skyflat \
    -p stackFrames:reject_method=minmax stackFrames:operation=median \
    skyCorrect:scale=False --user_cal processed_dark:N20160102S0423_dark.fits
```

That would be rather tedious to type again and again, or to edit to experiment with the parameter values. Also, when experimenting, it might be nice to keep of record of what is being attempted.

All this can be written to a file and passed to reduce with @.

Let's write that file, let's call it params, any name will do:

```
# I can add comments
-r makeSkyFlat  # in-line comments too
--suffix _skyflat
-p
    stackFrames:reject_method=minmax
    stackFrames:operation=median
    #stackFrames:operation=median
    #stackFrames:operation=mean  # I can comment out options to try something else
    skyCorrect:scale=False
--user_cal processed_dark:N20160102S0423_dark.fits
# the file is completely free-form
```

Then to use that file:

reduce @stdstar.lis @params

The "at"-files can even be nested, for example I could add @stdstar.lis to my params file:

```
@stdstar.lis
-r makeSkyFlat
--suffix skyflat
-p
stackFrames:reject_method=minmax
stackFrames:operation=median
skyCorrect:scale=False
```

--user\_cal processed\_dark=N20160102S0423\_dark.fits

And just call @params, the @stdstar.lis will be expanded as if it had been on the command line.

reduce @params

## **1.9 Customize Recipes**

Sometimes the DRAGONS recipes are not quite what is needed. It is possible to customize a recipe and have DRAG-ONS run it. The easiest way to customize a recipe is to find the most appropriate one, copy it over and edit it.

Here we will show you how to write intermediate results to disk for inspection.

The first step is to find a recipe and copy it to the local directory. Let's find the default NIRI science imaging recipe.

```
showrecipes .../playdata/N20160102S0270.fits
```

The recipe name and the recipe library location returned will look like this:

```
Input recipe: reduce
...
Recipe location: /Users/klabrie/condaenvs/public3.7_3.0.1_20211206/lib/python3.7/site-
→packages/geminidr/niri/recipes/sq/recipes_IMAGE.py
...
```

**Note:** The file might end with .pyc instead of .py. This is the compiled file, the code file is in the same location and named .py. That is the file we will copy over. It is not clear at this time why the .pyc is sometimes returned instead of the .py filename.

You should now have a file named recipes\_IMAGE.py in your current directory. Let's rename it for clarity:

mv recipes\_IMAGE.py myNIRIrecipes.py

Use your favorite editor to open myNIRIrecipes.py to edit the recipe named reduce. We will save some intermediate results: the flat corrected files and the sky corrected frames before alignment and stacking. To do that we need to add writeOutputs after flatCorrect and skyCorrect.

```
p.prepare()
p.addDQ()
p.removeFirstFrame()
p.ADUToElectrons()
p.addVAR(read_noise=True, poisson_noise=True)
p.nonlinearityCorrect()
p.darkCorrect()
p.flatCorrect()
p.writeOutputs()
p.separateSky()
p.associateSky(stream='sky')
p.skyCorrect(instream='sky', mask_objects=False, outstream='skysub')
p.detectSources(stream='skysub')
p.transferAttribute(stream='sky', source='skysub', attribute='OBJMASK')
p.clearStream(stream='skysub')
p.associateSky()
p.skyCorrect(mask_objects=True)
p.writeOutputs()
p.detectSources()
p.adjustWCSToReference()
p.resampleToCommonFrame()
p.stackFrames()
p.writeOutputs()
return
```

Note that some of the primitives in the recipe have parameters set in the recipe itself. Parameter values set in a recipe will always take precedence. Those cannot be changed by the user from the command line.

Now that we have an edited recipe that will write the flat corrected and the pre-alignment sky corrected frames, how do we run it? With -r of course! But the syntax is just a touch different. We need to specific both the name of our recipe library (myNIRIrecipes) and the name of the recipe (reduce).

```
reduce @target.lis -r myNIRIrecipes.reduce
```

The new intermediate outputs have the suffixes \_flatCorrected and skySubtracted.

#### **Exercise - Custom Recipe 1**

Edit the master flat recipe to write the pre-normalized flat to disk, and to display the master flat at the end of the recipe.

Hint: cat flats.lis to get the name of a flat to use with showrecipes to get the location and name of the NIRI flat recipe library.

[Solution]

## 1.10 Tools

DRAGONS offers some tools to help with the bookkeeping. We have used dataselect already to create lists, we used showpars and showrecipes to check the primitive parameter settings and the recipes.

Here we will explore dataselect a bit more, and introduce showd and typewalk.

Additional information about the tools can be found in the chapter of the .

## 1.10.1 typewalk

The oddly-named typewalk tool allows the user the list the astrodata tags (formerly "types") of all the files in a directory, and can recurse ("walk") through subdirectories. It can also be used to select data on tags, but we recommend using the much more flexible dataselect for that.

To see the type of data files that we have in playdata and see which tags are available for selection:

| typewalkdir/playdata                                                                                               |            |            |          |           |         |             |
|----------------------------------------------------------------------------------------------------|------------|------------|----------|-----------|---------|-------------|
| directory: /Users/klabrie/data/tuto                                                                                | rials/nir: | iimg_tuto  | orial/pl | Laydata   |         |             |
| N20160102S0270.fits                                                                                                | (GEMINI)   | (IMAGE)    | (NIRI)   | (NORTH)   | (RAW)   | (SIDEREAL)  |
| $\rightarrow$ (UNPREPARED)                                                                                         |            |            |          |           |         |             |
| N20160102S0271.fits                                                                                                | (GEMINI)   | (IMAGE)    | (NIRI)   | (NORTH)   | (RAW)   | (SIDEREAL)  |
| $\hookrightarrow$ (UNPREPARED)                                                                                     |            |            |          |           |         |             |
| N20160102S0272.fits                                                                                                | (GEMINI)   | (IMAGE)    | (NIRI)   | (NORTH)   | (RAW)   | (SIDEREAL)  |
| $\hookrightarrow$ (UNPREPARED)                                                                                     |            |            |          |           |         |             |
| N20160102S0273.fits                                                                                                | (GEMINI)   | (IMAGE)    | (NIRI)   | (NORTH)   | (RAW)   | (SIDEREAL)  |
| ↔ (UNPREPARED)                                                                                                    | ()         | ()         | <>       | (         |         | (           |
| N20160102S0274.fits                                                                                                | (GEMINI)   | (IMAGE)    | (NIRI)   | (NORTH)   | (RAW)   | (SIDEREAL)  |
| ↔ (UNPREPARED)                                                                                                    | (CEMTNT)   | (TMACE)    | (NITRT)  | (NODTII)  |         |             |
| N20160102S0275.fits                                                                                                | (GEMINI)   | (IMAGE)    | (NIRI)   | (NORIH)   | (RAW)   | (SIDEREAL)  |
| → (UNPREPARED)<br>N20160102S0276.fits                                                                              | (CENTNT)   | (TMACE)    | (NTDT)   | (NODTU)   |         | (STDEDEAL)  |
| $\rightarrow (UNPREPARED)$                                                                                         | (GEHINI)   | (INAGE)    | (NIKI)   | (NOKIH)   | (KAW)   | (SIDEREAL)  |
| N20160102S0277.fits                                                                                                | (GEMINI)   | (IMAGE)    | (NTRT)   | (NORTH)   | (RAW)   | (STDFRFAL)  |
| $\leftrightarrow$ (UNPREPARED)                                                                                     | (GEIIIIII) | (IIIIGE)   | (MIRI)   | (nontin)  | (10111) |             |
| N20160102S0278.fits                                                                                                | (GEMINI)   | (IMAGE)    | (NIRI)   | (NORTH)   | (RAW)   | (SIDEREAL). |
| → (UNPREPARED)                                                                                                    | (,         | ()         | ()       | (         | ()      | (/2         |
| N20160102S0279.fits                                                                                                | (GEMINI)   | (IMAGE)    | (NIRI)   | (NORTH)   | (RAW)   | (SIDEREAL)  |
| → (UNPREPARED)                                                                                                    |            |            |          |           |         |             |
| N20160102S0295.fits                                                                                                | (GEMINI)   | (IMAGE)    | (NIRI)   | (NORTH)   | (RAW)   | (SIDEREAL)  |
| $\hookrightarrow$ (UNPREPARED)                                                                                     |            |            |          |           |         |             |
| N20160102S0296.fits                                                                                                | (GEMINI)   | (IMAGE)    | (NIRI)   | (NORTH)   | (RAW)   | (SIDEREAL)  |
| $\hookrightarrow$ (UNPREPARED)                                                                                     |            |            |          |           |         |             |
| N20160102S0297.fits                                                                                                | (GEMINI)   | (IMAGE)    | (NIRI)   | (NORTH)   | (RAW)   | (SIDEREAL)  |
| → (UNPREPARED)                                                                                                    |            |            |          |           |         |             |
| N20160102S0298.fits                                                                                                | (GEMINI)   | (IMAGE)    | (NIRI)   | (NORTH)   | (RAW)   | (SIDEREAL)  |
| ↔ (UNPREPARED)                                                                                                    | ()         | ()         | <>       | (         |         | (           |
| N20160102S0299.fits                                                                                                | (GEMINI)   | (IMAGE)    | (NIRÍ)   | (NORTH)   | (RAW)   | (SIDEREAL)  |
| $\leftrightarrow (UNPREPARED)$                                                                                     | (AT 75NT   | TII) (A7TI |          |           | (EI AT) |             |
| N20160102S0363.fits                                                                                                | -          |            |          |           |         |             |
| $\rightarrow (\text{GCAL_IR_OFF})  (\text{GEMINI})  (\text{IMAGE})  (\text{LAI})  \rightarrow (\text{UNPREPARED})$ | Trorry (N. | TKT) (NOI  | N_STDERI | LAL) (NUI | (I) (I  | ΛAW)        |
| $\leftrightarrow$ (UNI NEF ARED)                                                                                   |            |            |          |           |         |             |

(continued from previous page)

→ (GCAL\_IR\_OFF) (GEMINI) (IMAGE) (LAMPOFF) (NIRI) (NON\_SIDEREAL) (NORTH) (RAW)  $\rightarrow$  (UNPREPARED) → (GCAL\_IR\_OFF) (GEMINI) (IMAGE) (LAMPOFF) (NIRI) (NON\_SIDEREAL) (NORTH) (RAW)  $\hookrightarrow$  (UNPREPARED) → (GCAL\_IR\_OFF) (GEMINI) (IMAGE) (LAMPOFF) (NIRI) (NON\_SIDEREAL) (NORTH) (RAW)  $\rightarrow$  (UNPREPARED) → (GCAL\_IR\_OFF) (GEMINI) (IMAGE) (LAMPOFF) (NIRI) (NON\_SIDEREAL) (NORTH) (RAW)  $\rightarrow$  (UNPREPARED) N20160102S0368.fits ...... (AT\_ZENITH) (AZEL\_TARGET) (CAL) (FLAT) (GCALFLAT) → (GCAL\_IR\_OFF) (GEMINI) (IMAGE) (LAMPOFF) (NIRI) (NON\_SIDEREAL) (NORTH) (RAW)  $\rightarrow$  (UNPREPARED) → (GCAL\_IR\_OFF) (GEMINI) (IMAGE) (LAMPOFF) (NIRI) (NON\_SIDEREAL) (NORTH) (RAW)  $\rightarrow$  (UNPREPARED) → (GCAL\_IR\_OFF) (GEMINI) (IMAGE) (LAMPOFF) (NIRI) (NON\_SIDEREAL) (NORTH) (RAW)  $\rightarrow$  (UNPREPARED) → (GCAL\_IR\_OFF) (GEMINI) (IMAGE) (LAMPOFF) (NIRI) (NON\_SIDEREAL) (NORTH) (RAW)  $\rightarrow$  (UNPREPARED) →(GCAL\_IR\_OFF) (GEMINI) (IMAGE) (LAMPOFF) (NIRI) (NON\_SIDEREAL) (NORTH) (RAW)  $\rightarrow$  (UNPREPARED) → (GCAL\_IR\_ON) (GEMINI) (IMAGE) (LAMPON) (NIRI) (NON\_SIDEREAL) (NORTH) (RAW) (UNPREPARED) → (GCAL\_IR\_ON) (GEMINI) (IMAGE) (LAMPON) (NIRI) (NON\_SIDEREAL) (NORTH) (RAW) (UNPREPARED) N20160102S0375.fits ...... (AT\_ZENITH) (AZEL\_TARGET) (CAL) (FLAT) (GCALFLAT) → (GCAL IR ON) (GEMINI) (IMAGE) (LAMPON) (NIRI) (NON SIDEREAL) (NORTH) (RAW) (UNPREPARED) → (GCAL\_IR\_ON) (GEMINI) (IMAGE) (LAMPON) (NIRI) (NON\_SIDEREAL) (NORTH) (RAW) (UNPREPARED) N20160102S0377.fits ...... (AT\_ZENITH) (AZEL\_TARGET) (CAL) (FLAT) (GCALFLAT) → (GCAL\_IR\_ON) (GEMINI) (IMAGE) (LAMPON) (NIRI) (NON\_SIDEREAL) (NORTH) (RAW) (UNPREPARED) → (GCAL\_IR\_ON) (GEMINI) (IMAGE) (LAMPON) (NIRI) (NON\_SIDEREAL) (NORTH) (RAW) (UNPREPARED) N20160102S0379.fits ...... (AT\_ZENITH) (AZEL\_TARGET) (CAL) (FLAT) (GCALFLAT) → (GCAL\_IR\_ON) (GEMINI) (IMAGE) (LAMPON) (NIRI) (NON\_SIDEREAL) (NORTH) (RAW) (UNPREPARED) N20160102S0380.fits ...... (AT\_ZENITH) (AZEL\_TARGET) (CAL) (FLAT) (GCALFLAT) → (GCAL\_IR\_ON) (GEMINI) (IMAGE) (LAMPON) (NIRI) (NON\_SIDEREAL) (NORTH) (RAW) (UNPREPARED) N20160102S0381.fits ...... (AT\_ZENITH) (AZEL\_TARGET) (CAL) (FLAT) (GCALFLAT) →(GCAL\_IR\_ON) (GEMINI) (IMAGE) (LAMPON) (NIRI) (NON\_SIDEREAL) (NORTH) (RAW) (UNPREPARED) → (GCAL\_IR\_ON) (GEMINI) (IMAGE) (LAMPON) (NIRI) (NON\_SIDEREAL) (NORTH) (RAW) (UNPREPARED) N20160102S0423.fits ...... (AT\_ZENITH) (AZEL\_TARGET) (CAL) (DARK) (GEMINI)  $\hookrightarrow$  (NIRI) (NON\_SIDEREAL) (NORTH) (RAW) (UNPREPARED)  $\hookrightarrow$  (NIRI) (NON\_SIDEREAL) (NORTH) (RAW) (UNPREPARED) N20160102S0425.fits ...... (AT\_ZENITH) (AZEL\_TARGET) (CAL) (DARK) (GEMINI)

(continued from previous page)

|   |                                                                                       |       | (1)    | 1 10      |
|---|---------------------------------------------------------------------------------------|-------|--------|-----------|
|   | →(NIRI) (NON_SIDEREAL) (NORTH) (RAW) (UNPREPARED)                                     |       |        |           |
|   | N20160102S0426.fits (AT_ZENITH) (AZEL_TARGET)                                         | (CAL) | (DARK) | (GEMINI)  |
|   | $\rightarrow$ (NIRI) (NON_SIDEREAL) (NORTH) (RAW) (UNPREPARED)                        |       |        |           |
|   | N20160102S0427.fits (AT_ZENITH) (AZEL_TARGET)                                         | (CAL) | (DARK) | (GEMINI)  |
|   | $\rightarrow$ (NIRI) (NON_SIDEREAL) (NORTH) (RAW) (UNPREPARED)                        |       |        |           |
|   | N20160102S0428.fits (AT_ZENITH) (AZEL_TARGET)                                         | (CAL) | (DARK) | (GEMINI)  |
|   | $\rightarrow$ (NIRI) (NON_SIDEREAL) (NORTH) (RAW) (UNPREPARED)                        |       |        |           |
|   | N20160102S0429.fits (AT_ZENITH) (AZEL_TARGET)                                         | (CAL) | (DARK) | (GEMINI)  |
|   | $\rightarrow$ (NIRI) (NON_SIDEREAL) (NORTH) (RAW) (UNPREPARED)                        |       |        |           |
|   | N20160102S0430.fits (AT_ZENITH) (AZEL_TARGET)                                         | (CAL) | (DARK) | (GEMINI)  |
|   | $\rightarrow$ (NIRI) (NON_SIDEREAL) (NORTH) (RAW) (UNPREPARED)                        |       |        |           |
|   | N20160102S0431.fits (AT_ZENITH) (AZEL_TARGET)                                         | (CAL) | (DARK) | (GEMINI)  |
|   | $\rightarrow$ (NIRI) (NON_SIDEREAL) (NORTH) (RAW) (UNPREPARED)                        |       |        |           |
|   | N20160102S0432.fits (AT_ZENITH) (AZEL_TARGET)                                         | (CAL) | (DARK) | (GEMINI)  |
|   | $\rightarrow$ (NIRI) (NON_SIDEREAL) (NORTH) (RAW) (UNPREPARED)                        |       |        |           |
|   | N20160103S0463.fits                                                                   | (CAL) | (DARK) | u(GEMINI) |
|   | → (NIRI) (NON_SIDEREAL) (NORTH) (RAW) (UNPREPARED)                                    | (     | <>     | ()        |
|   | N20160103S0464.fits                                                                   | (CAL) | (DARK) | (GEMINI)  |
|   | → (NIRI) (NON_SIDEREAL) (NORTH) (RAW) (UNPREPARED)                                    | (641) |        | (CENTRE)  |
|   | N20160103S0465.fits                                                                   | (CAL) | (DARK) | (GEMINI)  |
|   | → (NIRI) (NON_SIDEREAL) (NORTH) (RAW) (UNPREPARED)                                    |       |        | (CENTRE)  |
|   | N20160103S0466.fits                                                                   | (CAL) | (DARK) | (GEMINI)  |
|   | →(NIRI) (NON_SIDEREAL) (NORTH) (RAW) (UNPREPARED)<br>N20160103S0467.fits              |       |        | (CENTNI)  |
|   | $\sim$ (NIRI) (NON_SIDEREAL) (NORTH) (RAW) (UNPREPARED)                               | (CAL) | (DARK) | (GEMINI)  |
|   | $\rightarrow$ (NIRI) (NON_SIDEREAL) (NORTH) (RAW) (UNPREPARED)<br>N20160103S0468.fits |       |        | (CENTNT)  |
|   | $\rightarrow$ (NIRI) (NON_SIDEREAL) (NORTH) (RAW) (UNPREPARED)                        | (CAL) | (DARK) | (GENINI)  |
|   | N20160103S0469.fits                                                                   |       | (אסאם) | (CEMINI)  |
|   | $\rightarrow$ (NIRI) (NON_SIDEREAL) (NORTH) (RAW) (UNPREPARED)                        | (CAL) | (DAIL) |           |
|   | N20160103S0470.fits                                                                   |       | (DARK) | (GEMINI)  |
|   | $\rightarrow$ (NIRI) (NON_SIDEREAL) (NORTH) (RAW) (UNPREPARED)                        | (CAL) | (DAIG) |           |
|   | N20160103S0471.fits                                                                   | (CAL) | (DARK) | (GEMINI)  |
|   | $\rightarrow$ (NIRI) (NON_SIDEREAL) (NORTH) (RAW) (UNPREPARED)                        |       |        |           |
|   | N20160103S0472.fits                                                                   | (CAL) | (DARK) | (GEMINI). |
|   | $\rightarrow$ (NIRI) (NON_SIDEREAL) (NORTH) (RAW) (UNPREPARED)                        |       |        |           |
| l |                                                                                       |       |        |           |

From that output we see the darks with their DARK tag, the flats with the FLAT tags, some with LAMPON, some with LAMPOFF. The science frames do not have the CAL (for calibration) tag.

#### 1.10.2 showd

typewalk shows tags, showd shows the values of astrodata . The list available descriptor is included in an appendix of the .

The syntax is:

```
showd -d descriptor_name filenames
showd -d descriptor1,descriptor2,descriptorN filenames
```

The default is to print on the terminal. A comma-separate list can be produced with the --csv flag.

**Exercise - Tools 1** 

Get the exposure time, filter name, and UT date of all the observations in playdata. Use the list from the .

[Solution]

#### 1.10.3 dataselect

dataselect is a powerful tool to create list of exactly the files you want based on tags and descriptors values.

You can include tags, exclude tags, and use Python comparison operators on the descriptors.

Here are a few examples.

Select only darks:

dataselect ../playdata/\*.fits --tags DARK

Select only **non**-darks:

dataselect .../playdata/\*.fits --xtags DARK

Select lamp-on flats:

dataselect .../playdata/\*.fits --tags FLAT,LAMPON

Select any frames with exposure time of 10 seconds:

dataselect .../playdata/\*.fits --expr="exposure\_time==10"

Select 20-second darks:

dataselect .../playdata/\*.fits --tags DARK --expr="exposure\_time==20"

Select any frames observed on or after 2016-01-03:

dataselect ../playdata/\*.fits --expr="ut\_date>='2016-01-03'"

We can combine dataselect and showd. Here we are going to get the observation type, as defined in the Gemini Observing Tool (OT), for those frames observed on or after 2016-01-03:

dataselect ../playdata/\*.fits --expr="ut\_date>='2016-01-03'" | showd -d observation\_type

The expression in --expr is a Python expression using the Python syntax. Note the double == for equality in the examples above. Using a single = is a common mistake.

Also, be careful with the quotes. The external quotes must be different from the internal quotes used around strings.

Finally, the expression can use the and and or logical operators.

#### Exercise - Tools 2

Knowing that the science frames and the flux standard have an observation type of 'OBJECT', and that the science frames observation class is "science" while the flux standards are "partnerCal", create a list of science frames and a list of flux standards **without** using the object names. Send the output to showd to print the object name.

Descriptors: observation\_type, observation\_class, object.

[Solution]

## 1.11 Resources

The DRAGONS documentation is available on "readthedocs" at https://dragons.readthedocs.io/

DRAGONS and all its dependencies are installed with conda. Installation instruction and a lot of information about how to use DRAGONS are provided in the .

The list of is found in .

There are a series of tutorials available on the main DRAGONS portal. They cover reduction of imaging data for each of the current facility imagers.

The code is available on github at: https://github.com/GeminiDRSoftware/DRAGONS

Request for help should be done via the Gemini Helpdesk system using the Topic "DRAGONS".

## 1.12 Solutions to exercises

#### 1.12.1 Solutions to Recipe and recipe libraries exercises

#### Solution to Exercise - Recipes 1

The command is used on the file. Highlighted below is the name of the default recipe, makeProcessedFlat, and the primitives that will be run.

```
showrecipes .../playdata/N20160102S0373.fits
Recipe not provided, default recipe (makeProcessedFlat) will be used.
Input file: /Users/klabrie/data/tutorials/niriimg_tutorial/playdata/N20160102S0373.fits
Input tags: ['GCALFLAT', 'NORTH', 'AT_ZENITH', 'NON_SIDEREAL', 'AZEL_TARGET', 'RAW',
→ 'IMAGE', 'GCAL_IR_ON', 'NIRI', 'GEMINI', 'UNPREPARED', 'LAMPON', 'CAL', 'FLAT']
Input mode: sq
Input recipe: makeProcessedFlat
Matched recipe: geminidr.niri.recipes.sq.recipes_FLAT_IMAGE::makeProcessedFlat
Recipe location: /Users/klabrie/condaenvs/public3.7_3.0.1_20211206/lib/python3.7/site-
→packages/geminidr/niri/recipes/sq/recipes_FLAT_IMAGE.py
Recipe tags: {'FLAT', 'IMAGE', 'CAL', 'NIRI'}
Primitives used:
   p.prepare()
   p.addDQ()
   p.addVAR(read_noise=True)
   p.nonlinearityCorrect()
   p.ADUToElectrons()
   p.addVAR(poisson_noise=True)
   p.makeLampFlat()
   p.normalizeFlat()
   p.thresholdFlatfield()
   p.storeProcessedFlat()
```

#### Solution to Exercise - Recipes 2

Again is used. The recipe location, the input file tags, and the recipe tags are highlighted.

```
showrecipes .../playdata/N20160102S0423.fits
Recipe not provided, default recipe (makeProcessedDark) will be used.
Input file: /Users/klabrie/data/tutorials/niriimg_tutorial/playdata/N20160102S0423.fits
Input tags: ['NON_SIDEREAL', 'AT_ZENITH', 'NIRI', 'NORTH', 'UNPREPARED', 'AZEL_TARGET',
→ 'GEMINI', 'RAW', 'DARK', 'CAL']
Input mode: sq
Input recipe: makeProcessedDark
Matched recipe: geminidr.niri.recipes.sq.recipes_DARK::makeProcessedDark
Recipe location: /Users/klabrie/condaenvs/public3.7_3.0.1_20211206/lib/python3.7/site-
→packages/geminidr/niri/recipes/sq/recipes_DARK.py
Recipe tags: {'NIRI', 'DARK', 'CAL'}
Primitives used:
  p.prepare()
  p.addDQ(add_illum_mask=False)
  p.addVAR(read_noise=True)
  p.nonlinearityCorrect()
  p.ADUToElectrons()
  p.addVAR(poisson_noise=True)
  p.stackDarks()
  p.storeProcessedDark()
```

#### **Solution to Exercise - Recipes 3**

The option --all is used to show all the recipes. Note in the module path the sq and the qa. The recipe names can be the same but their content will differ depending on the reduction mode selected. Default is always sq, science quality.

The last three "sq" recipes are really the "ql" recipes. This a newly discovered bug (circa Dec 2021). The NIRI quicklook recipes are identical to the science recipes and are just "Python imported" from the science module, and that import trips the current implementation of showrecipes.

showrecipes .../playdata/N20160102S0270.fits --all

```
geminidr.niri.recipes.sq.recipes_IMAGE::alignAndStack
geminidr.niri.recipes.sq.recipes_IMAGE::makeSkyFlat
geminidr.niri.recipes.qa.recipes_IMAGE::reduce
geminidr.niri.recipes.qa.recipes_IMAGE::reduce
geminidr.niri.recipes.sq.recipes_IMAGE::alignAndStack
geminidr.niri.recipes.sq.recipes_IMAGE::makeSkyFlat
geminidr.niri.recipes.sq.recipes_IMAGE::makeSkyFlat
geminidr.niri.recipes.sq.recipes_IMAGE::makeSkyFlat
geminidr.niri.recipes.sq.recipes_IMAGE::makeSkyFlat
geminidr.niri.recipes.sq.recipes_IMAGE::makeSkyFlat
geminidr.niri.recipes.sq.recipes_IMAGE::makeSkyFlat
geminidr.niri.recipes.sq.recipes_IMAGE::makeSkyFlat
geminidr.niri.recipes.sq.recipes_IMAGE::makeSkyFlat
geminidr.niri.recipes.sq.recipes_IMAGE::makeSkyFlat
geminidr.niri.recipes.sq.recipes_IMAGE::makeSkyFlat
geminidr.niri.recipes.sq.recipes_IMAGE::makeSkyFlat
geminidr.niri.recipes.sq.recipes_IMAGE::makeSkyFlat
geminidr.niri.recipes.sq.recipes_IMAGE::reduce
```

To see the content of a specific recipe, name it with the -r flag.

showrecipes ../playdata/N20160102S0270.fits -r makeSkyFlat

Finally, to print the content of the quality assessment, "qa", recipe named reduce (also the default in that qa library), use the -m flag:

showrecipes .../playdata/N20160102S0270.fits -r reduce -m qa

#### 1.12.2 Solutions to Primitives exercises

#### **Solution to Exercise - Primitives 1**

The first step is get yourself familiarized with the primitive names. This can be done by looking at the recipe.

```
showrecipes .../playdata/N20160102S0270.fits
p.prepare()
p.addDQ()
p.removeFirstFrame()
p.ADUToElectrons()
p.addVAR(read_noise=True, poisson_noise=True)
p.nonlinearityCorrect()
p.darkCorrect()
p.flatCorrect()
p.separateSky()
p.associateSky(stream='sky')
p.skyCorrect(instream='sky', mask_objects=False, outstream='skysub')
p.detectSources(stream='skysub')
p.transferAttribute(stream='sky', source='skysub', attribute='OBJMASK')
p.clearStream(stream='skysub')
p.associateSky()
p.skyCorrect(mask_objects=True)
p.detectSources()
p.adjustWCSToReference()
p.resampleToCommonFrame()
p.stackFrames()
p.writeOutputs()
```

#### **Question 1:**

This question is about sky correction. The primitive skyCorrect is a good bet.

```
showpars ../playdata/N20160102S0270.fits skyCorrect
...
operation 'median' Averaging operation
Allowed values:
    wtmean variance-weighted mean
    mean arithmetic mean
    median median
    lmedian low-median
...
```

The default for combining the sky frames is median.

#### Question 2:

The second question asks which paramter controls whether or not the dark correction will be run. Let's look at darkCorrect.

| showpars/                                         | /playdata/N20160102S0270.f                                      | its darkCorrect                                                                              |
|---------------------------------------------------|-----------------------------------------------------------------|----------------------------------------------------------------------------------------------|
|                                                   | <pre>yed as {'NORTH', 'IMAGE', rameters on 'darkCorrect':</pre> | 'NIRI', 'UNPREPARED', 'SIDEREAL', 'GEMINI', 'RAW'}                                           |
| Name                                              | Current                                                         | setting                                                                                      |
| do_cal                                            | 'procmode'                                                      | Calibration requirement                                                                      |
| Allowed valu<br>procmode<br>force<br>skip<br>None | e Use the default rules se<br>Require a calibration re          | et by the processingmode.<br>egardless of theprocessing mode.<br>a, no calibration required. |
| suffix<br>dark                                    | '_darkCorrected'<br>None                                        | Filename suffix<br>Dark frame                                                                |

The parameter do\_cal controls the dark correction. Set to "skip".

#### **Question 3:**

The last question is about the stacking of the reduced frames. At the end of the recipe there's the primitive stackFrames.

```
showpars ../playdata/N20160102S0270.fits stackFrames
...
reject_method 'sigclip' Pixel rejection method
Allowed values:
    none    no rejection
    minmax    reject highest and lowest pixels
    sigclip    reject pixels based on scatter
    varclip    reject pixels based on variance array
...
```

The reject\_method is the answer. It can be set to minmax, to none, to varclip, or to sigclip (currently the default).

#### 1.12.3 Solutions to the Explore data exercises

#### Solution to Exercise - Explore 1

#### **Question 1**

reduce -r display N20160102S0271\_stack.fits -p frame=2 threshold=None

Note that we did not use the display: prefix, like in display: frame=2. When the primitive name is not specified, the instruction applies to all parameters with that name from any primitives in the recipe. Here, we get away with it because only the display primitive is being run.

#### Question 2

reduce -r inspect @stdstar.lis -p pause=1

#### 1.12.4 Solutions to the Local calibration manager exercises

#### Solution to Exercise - Caldb 1

The rsys.cfg file should look like this:

```
[calibs]
standalone = True
#database_dir = <where_the_data_package_is>/niriimg_tutorial/playground
database_dir = <where_the_data_package_is>/niriimg_tutorial
```

ls <where\_the\_data\_package\_is>/niriimg\_tutorial should show a file called cal\_manager.db. And

caldb config

```
Using configuration file: ~/.geminidr/rsys.cfg
Active database directory: <where_the_data_package_is>/niriimg_tutorial/
Database file: <where_the_data_package_is>/niriimg_tutorial/cal_manager.db
```

The 'standalone' flag is active, meaning that local calibrations will be used

#### Solution to Exercise - Caldb 2

It is important do to successfully complete *Exercise* - *Caldb 1* before attempting Exercise 2.

First confirm that the new calibration manager, the one niriimg\_tutorial is active.

```
caldb config
```

```
Using configuration file: ~/.geminidr/rsys.cfg
Active database directory: <where_the_data_package_is>/niriimg_tutorial/
Database file: <where_the_data_package_is>/niriimg_tutorial/cal_manager.db
```

The 'standalone' flag is active, meaning that local calibrations will be used

**Question 1** 

```
caldb add N20160102S0373_flat.fits
```

#### **Question 2**

```
caldb list
```

N20160102S0373\_flat.fits //data/workspace/niriimg\_tutorial/playground

#### **Question 3**

Edit rsys.cfg. Comment out the niriimg\_tutorial path and uncomment the playground path.

```
[calibs]
standalone = True
```

database\_dir = <where\_the\_data\_package\_is>/niriimg\_tutorial/playground
#database\_dir = <where\_the\_data\_package\_is>/niriimg\_tutorial

Confirm activation with caldb config.

# caldb list N20160102S0373\_flat.fits /data/workspace/niriimg\_tutorial/playground N20160102S0423\_dark.fits /data/workspace/niriimg\_tutorial/playground

#### 1.12.5 Solutions to the reduce exercises

#### Solution to Exercise - "reduce" 1

reduce -r detectSources N20160102S0296\_stack.fits --suffix \_ILoveDRAGONS

0r

```
reduce -r detectSources N20160102S0296_stack.fits --suffix=_ILoveDRAGONS
```

#### Solution to Exercise - "reduce" 2

reduce @flats.lis -p normalizeFlat:scale=mean --suffix \_exercise2

#### Solution to Exercise - "reduce" 3

```
reduce @target.lis -r makeSkyFlat --suffix _skyflat
```

#### Solution to Exercise - "reduce" 4

While it is not recommended to use a processed dark of the wrong exposure, here is how you would force DRAGONS to use the science's master dark on the flux standard from the demo.

reduce @stdstar.lis -p --user\_cal processed\_dark:N20160102S0423\_dark.fits

#### 1.12.6 Solutions to the Customize recipes exercise

#### Solution to Exercise - Custom Recipe 1

showrecipes .../playdata/N20160102S0363.fits

```
p.prepare()
p.addDQ()
p.addVAR(read_noise=True)
```

(continued from previous page)

p.nonlinearityCorrect()
p.ADUToElectrons()
p.addVAR(poisson\_noise=True)
p.makeLampFlat()
p.writeOutputs()
p.normalizeFlat()
p.thresholdFlatfield()
p.storeProcessedFlat()
p.display()

reduce @flats.lis -r myNIRIflats.makeProcessedFlat

#### 1.12.7 Solutions to the Tools exercise

#### Solution to Exercise - Tools 1

| filename                       | exposure_time | filter_name | ut_date    |
|--------------------------------|---------------|-------------|------------|
| /playdata/N20160102S0270.fits  | 20.002        | H_G0203     | 2016-01-02 |
| ./playdata/N20160102S0271.fits | 20.002        | H_G0203     | 2016-01-02 |
| ./playdata/N20160102S0272.fits | 20.002        | H_G0203     | 2016-01-02 |
| ./playdata/N20160102S0273.fits | 20.002        | H_G0203     | 2016-01-02 |
| ./playdata/N20160102S0274.fits | 20.002        | H_G0203     | 2016-01-02 |
| ./playdata/N20160102S0275.fits | 20.002        | H_G0203     | 2016-01-02 |
| ./playdata/N20160102S0276.fits | 20.002        | H_G0203     | 2016-01-02 |
| ./playdata/N20160102S0277.fits | 20.002        | H_G0203     | 2016-01-02 |
| ./playdata/N20160102S0278.fits | 20.002        | H_G0203     | 2016-01-02 |
| ./playdata/N20160102S0279.fits | 20.002        | H_G0203     | 2016-01-02 |
| /playdata/N20160102S0295.fits  | 10.005        | H_G0203     | 2016-01-02 |
| /playdata/N20160102S0296.fits  | 10.005        | H_G0203     | 2016-01-02 |
| /playdata/N20160102S0297.fits  | 10.005        | H_G0203     | 2016-01-02 |
| /playdata/N20160102S0298.fits  | 10.005        | H_G0203     | 2016-01-02 |
| /playdata/N20160102S0299.fits  | 10.005        | H_G0203     | 2016-01-02 |
| /playdata/N20160102S0363.fits  | 42.001        | H_G0203     | 2016-01-02 |
| ./playdata/N20160102S0364.fits | 42.001        | H_G0203     | 2016-01-02 |
| /playdata/N20160102S0365.fits  | 42.001        | H_G0203     | 2016-01-02 |
| /playdata/N20160102S0366.fits  | 42.001        | H_G0203     | 2016-01-02 |
| ./playdata/N20160102S0367.fits | 42.001        | H_G0203     | 2016-01-02 |
| /playdata/N20160102S0368.fits  | 42.001        | H_G0203     | 2016-01-02 |
| ./playdata/N20160102S0369.fits | 42.001        | H_G0203     | 2016-01-02 |
| ./playdata/N20160102S0370.fits | 42.001        | H_G0203     | 2016-01-02 |
| ./playdata/N20160102S0371.fits | 42.001        | H_G0203     | 2016-01-02 |
| /playdata/N20160102S0372.fits  | 42.001        | H_G0203     | 2016-01-02 |
| /playdata/N20160102S0373.fits  | 42.001        | H_G0203     | 2016-01-02 |
| /playdata/N20160102S0374.fits  | 42.001        | H_G0203     | 2016-01-02 |
| /playdata/N20160102S0375.fits  | 42.001        | H_G0203     | 2016-01-02 |
| /playdata/N20160102S0376.fits  | 42.001        | H_G0203     | 2016-01-02 |

|                               |        |         | (continued from previous page) |
|-------------------------------|--------|---------|--------------------------------|
| /playdata/N20160102S0377.fits | 42.001 | H_G0203 | 2016-01-02                     |
| /playdata/N20160102S0378.fits | 42.001 | H_G0203 | 2016-01-02                     |
| /playdata/N20160102S0379.fits | 42.001 | H_G0203 | 2016-01-02                     |
| /playdata/N20160102S0380.fits | 42.001 | H_G0203 | 2016-01-02                     |
| /playdata/N20160102S0381.fits | 42.001 | H_G0203 | 2016-01-02                     |
| /playdata/N20160102S0382.fits | 42.001 | H_G0203 | 2016-01-02                     |
| /playdata/N20160102S0423.fits | 20.002 | blank   | 2016-01-02                     |
| /playdata/N20160102S0424.fits | 20.002 | blank   | 2016-01-02                     |
| /playdata/N20160102S0425.fits | 20.002 | blank   | 2016-01-02                     |
| /playdata/N20160102S0426.fits | 20.002 | blank   | 2016-01-02                     |
| /playdata/N20160102S0427.fits | 20.002 | blank   | 2016-01-02                     |
| /playdata/N20160102S0428.fits | 20.002 | blank   | 2016-01-02                     |
| /playdata/N20160102S0429.fits | 20.002 | blank   | 2016-01-02                     |
| /playdata/N20160102S0430.fits | 20.002 | blank   | 2016-01-02                     |
| /playdata/N20160102S0431.fits | 20.002 | blank   | 2016-01-02                     |
| /playdata/N20160102S0432.fits | 20.002 | blank   | 2016-01-02                     |
| /playdata/N20160103S0463.fits | 1.001  | blank   | 2016-01-03                     |
| /playdata/N20160103S0464.fits | 1.001  | blank   | 2016-01-03                     |
| /playdata/N20160103S0465.fits | 1.001  | blank   | 2016-01-03                     |
| /playdata/N20160103S0466.fits | 1.001  | blank   | 2016-01-03                     |
| /playdata/N20160103S0467.fits | 1.001  | blank   | 2016-01-03                     |
| /playdata/N20160103S0468.fits | 1.001  | blank   | 2016-01-03                     |
| /playdata/N20160103S0469.fits | 1.001  | blank   | 2016-01-03                     |
| /playdata/N20160103S0470.fits | 1.001  | blank   | 2016-01-03                     |
| /playdata/N20160103S0471.fits | 1.001  | blank   | 2016-01-03                     |
| /playdata/N20160103S0472.fits | 1.001  | blank   | 2016-01-03                     |

#### Solution to Exercise - Tools 2

| <pre>dataselect/playdata/*.fitsexpr='observation_class=="science" and observation_type==</pre> |         |  |  |  |  |  |
|------------------------------------------------------------------------------------------------|---------|--|--|--|--|--|
| filename                                                                                       | object  |  |  |  |  |  |
| /playdata/N20160102S0270.fits                                                                  | SN2014J |  |  |  |  |  |
| /playdata/N20160102S0271.fits                                                                  | SN2014J |  |  |  |  |  |
| /playdata/N20160102S0272.fits                                                                  | SN2014J |  |  |  |  |  |
| /playdata/N20160102S0273.fits                                                                  | SN2014J |  |  |  |  |  |
| /playdata/N20160102S0274.fits                                                                  | SN2014J |  |  |  |  |  |
| /playdata/N20160102S0275.fits                                                                  | SN2014J |  |  |  |  |  |
| /playdata/N20160102S0276.fits                                                                  | SN2014J |  |  |  |  |  |
| /playdata/N20160102S0277.fits                                                                  | SN2014J |  |  |  |  |  |
| /playdata/N20160102S0278.fits                                                                  | SN2014J |  |  |  |  |  |
| /playdata/N20160102S0279.fits                                                                  | SN2014J |  |  |  |  |  |

| /playdata/N20160102S0295.fits FS 17<br>/playdata/N20160102S0296.fits FS 17<br>/playdata/N20160102S0297.fits FS 17<br>./playdata/N20160102S0297.fits FS 17 | filename | object |
|----------------------------------------------------------------------------------------------------|----------|--------|
| /playdata/N20160102S0297.fits FS 17                                                                                                    |          |        |
|                                                                                                    |          |        |

### CHAPTER

TWO

# **BASIC DRAGONS WORKSHOP - SHORT VERSION**

This is the material for truncated version of the Basic DRAGONS Workshop. The full workshop requires 2 hours. This shorter version is better adapted for a one-hour time slot.

# 2.1 Learning Objectives

This material is built for a 1-hr workshop, planning on 45 minutes for the workshop and 15 minutes for questions and helping participants. This is truncated version of the full workshop.

In this workshop, the participants will gain a very basic understanding of the following topic:

- What is DRAGONS, what it isn't.
- What is a typical DRAGONS workflow.
- What are the principal components of DRAGONS.
- What is a recipe, a recipe library, and a primitive.
- How to do coarse inspection of the data.
- How to use the calibration manager.
- How to customize input parameters and recipes.
- How to control **reduce**.
- What utility tools are available and how to use them.

This workshop tries to cover a lot in a short period of time. The focus will be on some key, often needed elements. The participants should refer to the DRAGONS documentation for more in-depth information.

This workshop uses the command-line interface to DRAGONS. An API is available but will not be covered in this workshop.

# 2.1.1 Setting up

The participants who wish to following along and run the examples and exercises are expected to have already installed DRAGONS on their computer. See the **installation instructions**:

https://www.gemini.edu/observing/phase-iii/understanding-and-processing-data/data-processing-software/ download-latest

Follow the Python 3 and DRAGONS instructions, IRAF is not needed. Make sure that you do the steps in the "Configure DRAGONS" section.

This workshop is written for DRAGONS v3.0

Also, the participants will need to download the data package to run the examples and the exercises:

https://www.gemini.edu/observing/phase-iii/understanding-and-processing-data/data-processing-software/download-latest

Download it and unpack it somewhere convenient.

```
cd <somewhere convenient>
tar xvf niriimg_tutorial_datapkg-v1.tar
bunzip2 niriimg_tutorial/playdata/*.bz2
```

The datasets are found in the subdirectory niriimg\_tutorial/playdata, and we will work in the subdirectory named niriimg\_tutorial/playground.

Finally, for this short version, additional files that would normally be created during the workshop but are not due to the time constraint need to be download and added to the niriing\_tutorial/playground directory.

https://drive.google.com/file/d/1sJd8bHUFZ3-dNVT3\_VllcqplnoSZr4LJ/view?usp=sharing

```
cd <somewhere convenient>/niriimg_tutorial/playground
tar xvzf demo_outputs.tar.gz
```

The content of the niriimg\_tutorial/playground directory should look like this:

```
N20160102S0271_stack.fits cal_manager.db
N20160102S0296_stack.fits calibrations
N20160102S0373_flat.fits darks20s.lis
N20160102S0423_dark.fits flats.lis
```

```
reduce.log
stdstar.lis
target.lis
```

# 2.2 What is DRAGONS

# 2.2.1 What it is

With a little bit of guidance from you, DRAGONS will reduce your Gemini data in a standard way, rapidly, with little fuss. With a bit more guidance from you, DRAGONS will let you optimize the reduction for your specific sources and science objectives.

DRAGONS is operated through the reduce command from the shell, or the Reduce class from a Python script. You choose. For clarity, we will refer to reduce only from now on, but it's the same thing. A call to *reduce* activates the "Recipe System" which is what automates everything.

When reduce is called, the first FITS file is opened and identified, then the libraries of algorithms collected as "primitives" and "recipes" will be searched and the best matches will be selected and run on the data.

An important component of the DRAGONS automation infrastructure is the calibration manager. It is operated with the caldb command. (Again, there's an API too.) This accesses a lightweight local database that will store information about your locally-processed calibrations. When a primitive is run and needs a calibration, the system will automatically identify the best matched processed calibration and use it, you do not have to specify it on the command line. (Though, you can if you really want to.)

Then there's a series of utilities for sorting through the data and learning about the primitives and the recipes.

All of it uses astrodata which is used to open the FITS files. Once a file is opened with astrodata, it "knows about itself" and that's how it can find the recipes, primitives, and calibration it needs.

Here's what DRAGONS can look like from a user's point view:

```
dataselect *.fits --tags=FLAT -o flat.lis
dataselect *.fits --expr="object='mycooltarget'" -o sci.lis
caldb init
reduce @flat.lis
caldb add *_flat.fits
reduce @sci.lis
```

The steps are:

- 1. Create your lists of input data.
- 2. Initialize your calibration database.
- 3. Reduce your calibrations and upload the info to the database.
- 4. Reduce your science, it will pick up the calibrations by itself.

As straightforward as a reduction can be, it can be customized to match your needs. The options to the primitives can be adjusted, the recipes themselves can be adjusted.

In this basic introduction to DRAGONS, we will explore all this and learn how to have DRAGONS do our bidding.

## 2.2.2 What it is not

DRAGONS is **not** a data analysis package. DRAGONS prepares the data for analysis but does not offer tools to do the analysis. Also, DRAGONS is also not a replacement for IRAF.

To inspect your data, to do any sort of analysis like photometry, measuring redshift, calculating equivalent width, etc, you will have to find another tool. DRAGONS does provide a primitive to display an image to ds9, but it will just display it. Similarly, there is a tool to plot a 1D spectrum, and again, it will just plot it, it not offer any measurement capabilities.

Any analysis-type tools are beyond the scope of DRAGONS.

# 2.2.3 Components in action

The diagram below illustrates how the components communicate with each other and in particular how the astrodata tags and descriptors are passed around to make decisions about the best matched recipe, primitive sets, and calibrations.

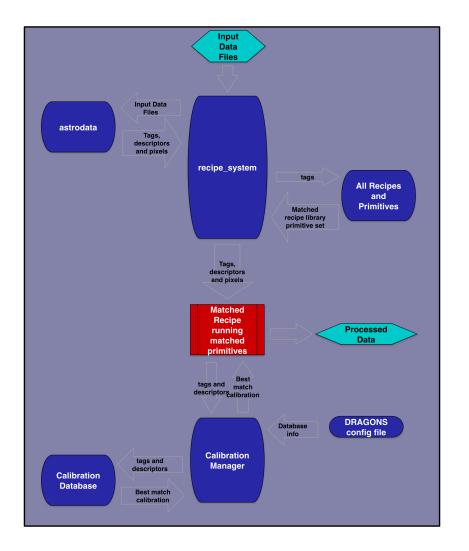

# 2.3 What are Recipes, Recipe Libraries, and Primitives

A DRAGONS **recipe** is a set of instructions, called **primitives**, that processes data in a certain way. Depending on the recipe, the input data can be in any state of processing. Most often though, people will want to process Gemini raw data into a master calibration or a processed calibrated output.

A **recipe library** is a collection of recipes. The recipes in a library have one thing in common: *they all apply to the same type of data*. When DRAGONS search for a matching recipe for some input data, it searches for a recipe library. In each library, one recipe is set as the default recipe. To use the others, the user needs to specify the name of the non-default recipes.

A **primitive** is the function that does something to the data. The name of the primitive normally gives you a good idea of what its purpose is.

# 2.3.1 Recipes

This is what a recipe looks like:

```
def reduce(p):
  p.prepare()
  p.addDQ()
  p.removeFirstFrame()
  p.ADUToElectrons()
  p.addVAR(read_noise=True, poisson_noise=True)
  p.nonlinearityCorrect()
  p.darkCorrect()
  p.flatCorrect()
  p.separateSky()
  p.associateSky(stream='sky')
  p.skyCorrect(instream='sky', mask_objects=False, outstream='skysub')
  p.detectSources(stream='skysub')
  p.transferAttribute(stream='sky', source='skysub', attribute='OBJMASK')
  p.clearStream(stream='skysub')
  p.associateSky()
  p.skyCorrect(mask_objects=True)
  p.detectSources()
  p.adjustWCSToReference()
  p.resampleToCommonFrame()
  p.stackFrames()
  p.writeOutputs()
```

A recipe is a Python function that calls "primitives" sequentially. The user does not need to know Python to understand more or less what is being done to the data when the recipe is run. From the recipe above, we can read that the data will be corrected for dark current, for flat field effects, the sky background will be subtracted and the frames will be stacked. The *p* argument is the **primitive set** that matches the input.

# 2.3.2 Recipe libraries

Recipes are stored in recipe libraries, or in Python language, a module. A recipe library can have one or more recipes in them. One recipe is identified as the default recipe.

When DRAGONS searches for a recipe, it is actually searching for a matching recipe library. Once found, it will run the default recipe, unless instructed otherwise by the user.

The recipe libraries are associated with the input files by matching astrodata tags (). The tags are qualifiers like "NIRI", "IMAGE", "FLAT". The tags of the first file in the list of inputs are used. Each recipe library is assigned a set of tags that defines which type of data this library is for.

## 2.3.3 Primitives and primitive sets

A primitive is a data reduction step involving a transformation of the data or providing a service. By convention, the primitives are named to convey the scientific meaning of the transformation. For example **biasCorrect** will remove the bias signal from the input data.

A primitive is always a member of a primitive set. It is the primitive set that gets matched to the data by the Recipe System, not the individual primitives.

Technically, a primitive is a method of a primitive class. A primitive class gets associated with the input dataset by matching the astrodata tags. Once associated, all the primitives in that class, locally defined or inherited, are available to reduce that dataset. We refer to that collection of primitives as a "primitive set".

## 2.3.4 Primitive input parameters

Also attached to a primitive set are the input parameters for each primitives and the defaults appropriate for that primitive set, that is for that type of data.

For the same generic primitive, the default values for input parameters for NIRI data can be different from the defaults applicable to GMOS data. Even the set of available input parameters can be different, though we try to keep things as uniform as possible.

# 2.3.5 Exploring recipes and primitives

#### showrecipes

allows the user to see which recipe library gets picked up by the system and which recipe is run by default, which others are available.

The syntax is:

showrecipes fitsfile\_name.fits

Let's look at a couple examples. From the niriimg\_tutorial/playdata directory:

```
Recipe not provided, default recipe (makeProcessedFlat) will be used.
Input file: /Users/klabrie/data/tutorials/niriimg_tutorial/playdata/N20160102S0373.fits
Input tags: ['GCALFLAT', 'NORTH', 'AT_ZENITH', 'NON_SIDEREAL', 'AZEL_TARGET', 'RAW',
→'IMAGE', 'GCAL_IR_ON', 'NIRI', 'GEMINI', 'UNPREPARED', 'LAMPON', 'CAL', 'FLAT']
Input mode: sq
Input recipe: makeProcessedFlat
Matched recipe: geminidr.niri.recipes.sq.recipes_FLAT_IMAGE::makeProcessedFlat
Recipe location: /Users/klabrie/condaenvs/public3.7_3.0.1_20211206/lib/python3.7/site-
→packages/geminidr/niri/recipes/sq/recipes_FLAT_IMAGE.py
Recipe tags: {'FLAT', 'IMAGE', 'CAL', 'NIRI'}
Primitives used:
  p.prepare()
  p.addDQ()
  p.addVAR(read_noise=True)
  p.nonlinearityCorrect()
  p.ADUToElectrons()
  p.addVAR(poisson_noise=True)
  p.makeLampFlat()
  p.normalizeFlat()
```

```
p.thresholdFlatfield()
p.storeProcessedFlat()
```

This contains: the name of the recipe, the location of the recipe library, the :astrodata: tags of the input file, those assigned to the recipe library, and the recipe itself.

A library can have more than one recipe, to see them all use the --all flag:

```
showrecipes N20160102S0270.fits --all
Input file: /Users/klabrie/data/tutorials/niriimg_tutorial/playdata/N20160102S0270.fits
Input tags: {'NIRI', 'NORTH', 'GEMINI', 'UNPREPARED', 'IMAGE', 'RAW', 'SIDEREAL'}
Recipes available for the input file:
   geminidr.niri.recipes.sq.recipes_IMAGE::alignAndStack
   geminidr.niri.recipes.sq.recipes_IMAGE::makeSkyFlat
   geminidr.niri.recipes.qa.recipes_IMAGE::reduce
   geminidr.niri.recipes.qa.recipes_IMAGE::reduce
   geminidr.niri.recipes.sq.recipes_IMAGE::alignAndStack
   geminidr.niri.recipes.qa.recipes_IMAGE::reduce
   geminidr.niri.recipes.sq.recipes_IMAGE::makeSkyFlat
   geminidr.niri.recipes.sq.recipes_IMAGE::alignAndStack
   geminidr.niri.recipes.sq.recipes_IMAGE::alignAndStack
   geminidr.niri.recipes.sq.recipes_IMAGE::alignAndStack
   geminidr.niri.recipes.sq.recipes_IMAGE::alignAndStack
   geminidr.niri.recipes.sq.recipes_IMAGE::alignAndStack
   geminidr.niri.recipes.sq.recipes_IMAGE::alignAndStack
   geminidr.niri.recipes.sq.recipes_IMAGE::makeSkyFlat
   geminidr.niri.recipes.sq.recipes_IMAGE::alignAndStack
   geminidr.niri.recipes.sq.recipes_IMAGE::makeSkyFlat
   geminidr.niri.recipes.sq.recipes_IMAGE::makeSkyFlat
   geminidr.niri.recipes.sq.recipes_IMAGE::makeSkyFlat
   geminidr.niri.recipes.sq.recipes_IMAGE::makeSkyFlat
   geminidr.niri.recipes.sq.recipes_IMAGE::makeSkyFlat
   geminidr.niri.recipes.sq.recipes_IMAGE::makeSkyFlat
   geminidr.niri.recipes.sq.recipes_IMAGE::makeSkyFlat
   geminidr.niri.recipes.sq.recipes_IMAGE::makeSkyFlat
   geminidr.niri.recipes.sq.recipes_IMAGE::makeSkyFlat
   geminidr.niri.recipes.sq.recipes_IMAGE::makeSkyFlat
   geminidr.niri.recipes.sq.recipes_IMAGE::makeSkyFlat
   geminidr.niri.recipes.sq.recipes_IMAGE::makeSkyFlat
   geminidr.niri.recipes.sq.recipes_IMAGE::makeSkyFlat
   geminidr.niri.recipes.sq.recipes_IMAGE::makeSkyFlat
   geminidr.niri.recipes.sq.recipes_IMAGE::makeSkyFlat
   geminidr.niri.recipes.sq.recipes_IMAGE::makeSkyFlat
   geminidr.niri.recipes.sq.recipes_IMAGE::makeSkyFlat
   geminidr.niri.recipes.sq.reci
```

The recipe library for science quality has three recipes: alignAndStack, makeSkyFlat, and reduce.

**Note:** Regarding the "sq" and "qa" in the paths. DRAGONS has the concept of "reduction mode". Right now, there are two modes: the science quality mode, "sq", and the quality assessment mode, "qa". You can safely ignore the "qa" mode, it is used exclusively at the observatory, at night, to help with the assessment of the sky conditions and the resulting quality of the data. Everything defaults to "sq".

The last three "sq" recipes are really the "ql" recipes. This a newly discovered bug (circa Dec 2021). The NIRI quicklook recipes are identical to the science recipes and are just "Python imported" from the science module, and that import trips the current implementation of showrecipes.

To see what a specific recipe looks like, not just the default recipe, use the -r flag:

```
showrecipes N20160102S0270.fits -r makeSkyFlat
Input file: /Users/klabrie/data/tutorials/niriimg_tutorial/playdata/N20160102S0270.fits
Input tags: ['UNPREPARED', 'NORTH', 'NIRI', 'SIDEREAL', 'RAW', 'IMAGE', 'GEMINI']
Input mode: sq
Input recipe: makeSkyFlat
Matched recipe: geminidr.niri.recipes.sq.recipes_IMAGE::makeSkyFlat
Recipe location: /Users/klabrie/condaenvs/gemini3_2.1.x_20200925/lib/python3.6/site-
→packages/dragons-2.1.1-py3.6-macosx-10.7-x86_64.egg/geminidr/niri/recipes/sq/recipes_
\rightarrow IMAGE.py
Recipe tags: {'IMAGE', 'NIRI'}
Primitives used:
  p.prepare()
  p.addDQ()
  p.ADUToElectrons()
  p.addVAR(read_noise=True, poisson_noise=True)
  p.nonlinearityCorrect()
```

```
p.darkCorrect()
p.stackFrames(operation='median', scale=True, outstream='fastsky')
p.normalizeFlat(stream='fastsky')
p.thresholdFlatfield(stream='fastsky')[0], outstream='flattened')
p.flatCorrect(flat=p.streams['fastsky'][0], outstream='flattened')
p.detectSources(stream='flattened')
p.dilateObjectMask(dilation=10, stream='flattened')
p.addObjectMaskToDQ(stream='flattened')
p.writeOutputs(stream='flattened')
p.transferAttribute(source='flattened', attribute='mask')
p.stackFrames(operation='mean', scale=True, reject_method="minmax", nlow=0, nhigh=1)
p.normalizeFlat()
p.thresholdFlatfield()
p.storeProcessedFlat(force=True)
```

#### showpars

Primitive input parameters can be customized. To see the available input parameters, their default values, and range of allowed values, use . The syntax is:

showpars filename.fits primitive\_name

A dataset is required here because the parameters and their defaults do change depending on the type of data. Defaults between instruments can be different because the data has different characteristics. Also, the primitive might be doing slightly different things (eg. optical vs near-IR).

Let's say that we want to reduce NIRI science data, an example of which is file N20160102S0270.fits but we want to customize the sky correction, the dark correction, and the rejection method during the final stack. Here's how one would proceed to check for primitive names and parameters names.

```
showrecipes N20160102S0270.fits
  p.prepare()
  p.addDQ()
  p.removeFirstFrame()
  p.ADUToElectrons()
  p.addVAR(read_noise=True, poisson_noise=True)
  p.nonlinearityCorrect()
  p.darkCorrect()
  p.flatCorrect()
  p.separateSky()
  p.associateSky(stream='sky')
  p.skyCorrect(instream='sky', mask_objects=False, outstream='skysub')
  p.detectSources(stream='skysub')
  p.transferAttribute(stream='sky', source='skysub', attribute='OBJMASK')
  p.clearStream(stream='skysub')
  p.associateSky()
  p.skyCorrect(mask_objects=True)
  p.detectSources()
  p.adjustWCSToReference()
  p.resampleToCommonFrame()
```

```
p.stackFrames()
p.writeOutputs()
```

Here I spot the primtives: skyCorrect, darkCorrect, and stackFrames.

If I wanted to turn off the dark correction...

```
showpars N20160102S0270 fits darkCorrect
Dataset tagged as {'NORTH', 'IMAGE', 'NIRI', 'UNPREPARED', 'SIDEREAL', 'GEMINI', 'RAW'}
Settable parameters on 'darkCorrect':
    _____
Name
                           Current setting
do_cal
                    'procmode'
                                        Calibration requirement
Allowed values:
                   Use the default rules set by the processingmode.
   procmode
   force Require a calibration regardless of theprocessing mode.
           Skip this correction, no calibration required.
   skip
   None
           Field is optional
suffix
                    '_darkCorrected'
                                        Filename suffix
                                        Dark frame
dark
                    None
```

I would set do\_cal to "skip".

If I wanted to change the operation done when combining sky frames to a mean...

```
showpars N20160102S0270.fits skyCorrect
....
operation 'median' Averaging operation
Allowed values:
    mean arithmetic mean
    wtmean variance-weighted mean
    median median
    lmedian low-median
....
```

I would reset operation to mean.

If I wanted to change the rejection method when doing the final stack...

```
showpars N20160102S0270.fits stackFrames
...
reject_method 'sigclip' Pixel rejection method
Allowed values:
    none    no rejection
    minmax reject highest and lowest pixels
    sigclip reject pixels based on scatter
    varclip reject pixels based on variance array
...
```

I would pick one of the allowed value for reject\_method.

# 2.4 Demo imaging

To get ourselves oriented and get a feel for how data is processed with DRAGONS, we will run a full reduction on our sample data. The full tutorial using this data can be found at https://dragons.readthedocs.io/projects/niriimg-drtutorial/en/stable/index.html.

Here, we go through the steps with quite a bit less discussion than in the full tutorial as the purpose is simply to provide some context and an idea of a typical data reduction flow to those who have not experience it before.

The observations are of an extended source, a nearby galaxy. The instrument used is NIRI. The science sequence is a series of dithers on target with full offset to sky. We will create a master dark, a master flat, a reduced flux standard, and finally create a calibrated, sky-subtracted stack of the science observations.

Let's run all the steps.

- 1. Set up the local calibration manager
- 2. Create the file lists
- 3. Create the calibration files (dark, flat)
- 4. Reduce the flux standard
- 5. Reduce the science observations

 $cd \ <\!\!where\_the\_data\_package\_is\!\!>\!\!/niriimg\_tutorial/playground$ 

## 2.4.1 Set up the local calibration manager

We will discuss the local calibration manager in a later chapter.

The calibration manager is the first thing to set up when starting on a data reduction project. It provides the automated calibration association.

The file to pay attention to is: ~/.geminidr/rsys.cfg (DRAGONS v3.0)

For this example, that file to contain the following:

```
[calibs]
standalone = True
database_dir = <where_the_data_package_is>/niriimg_tutorial/playground
```

About the path for database\_dir, we recommend the directory you are using to work on the data. But it can be anywhere.

Once the configuration file is set up, initialize the database. This needs to be done only once per database.

caldb init

This creates a new file, cal\_manager.db, in the directory specified by database\_dir.

## 2.4.2 Create the file lists

The user has to sort the files. DRAGONS is a "User in the loop" pipeline. We have some tools to help. We will have a closer look at them later.

We have long darks that match the science, a series of lamp-on and lamp-off flats, a set of on-target dithered observations for a flux standard, and a set of on-target dithered and off-target dithered observations for the science target.

```
dataselect ../playdata/*.fits --tags DARK --expr='exposure_time==20' -o darks20s.lis
dataselect ../playdata/*.fits --tags FLAT -o flats.lis
dataselect ../playdata/*.fits --expr='object=="FS 17"' -o stdstar.lis
dataselect ../playdata/*.fits --expr='object=="SN2014J"' -o target.lis
```

### 2.4.3 Create the master dark and the master flat

#### Dark

Create the master dark and add it to the calibration manager.

```
reduce @darks20s.lis
caldb add N20160102S0423_dark.fits
```

The @ character before the name of the input file is the "at-file" syntax. We will look into this later.

Flat

Create the master flat from the lamp-on and lamp-off flats and add it to the calibration database.

```
reduce @flats.lis
caldb add N20160102S0373_flat.fits
```

### 2.4.4 Reduce the flux standard

This is short series of on-target dither observations. Darks are not obtained for NIRI flux standard so we turn that step off. The flat will be picked up from the calibration database.

```
reduce @stdstar.lis -p darkCorrect:do_cal=skip
```

### 2.4.5 Reduce the science observations

The sequence is a set of dither on target with full offsets to sky. DRAGONS will sort them during the sky correction. All calibrations are picked up automatically from the calibration database. Because the target fills the field of view, we need to turn off the scaling of the sky frames.

```
reduce @target.lis -p skyCorrect:scale_sky=False
```

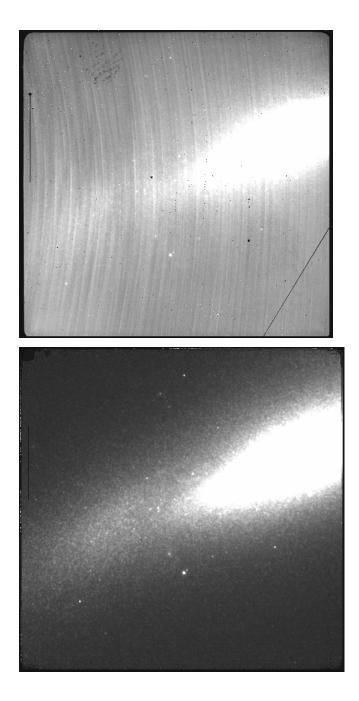

# 2.5 Explore data

Once we have reduced data, we probably want to look at. In fact, even before we start the reduction, we should look at the raw data in case of issues.

DRAGONS is not an analysis package. But it does offer a basic way to display images.

The display and inspect primitives can be used to visually inspect the data with ds9. Those are primitives not recipes, yet reduce can run individual primitives.

Note: ds9 must be launched by the user ahead of running the primitive.

### 2.5.1 Display

To display an image to ds9:

reduce -r display N20160102S0271\_stack.fits

It is possible to display to different buffer in ds9, eg. to allow blinking between the frames.

```
reduce -r display N20160102S0271_stack.fits -p frame=2
```

### 2.5.2 Inspect

It is recommended to inspect the raw data prior to reducing the data. A quick visual inspection can catch obviously bad data, or flag some frames for more detailed inspection. Having to run display on each frame individually would be painful. The primitive inspect can be used here. It accepts a list of file and will display each frame in sequence, adding a short pause between the frames. The length of the pause can be controlled with the pause parameter.

reduce -r inspect @stdstar.lis

```
reduce -r inspect @stdstar.lis -p pause=1
```

# 2.6 Local calibration manager

The local calibration manager is the tool that will allow DRAGONS to find the most appropriate processed calibration for the data being reduced.

The local calibration manager contains all the same rules as the Gemini Observatory Archive, but works locally, with your files, without internet, and alongside DRAGONS to make the calibration association as seamless as possible. As we have seen in the demo earlier, we create the master calibrations, we add them to the database, and when DRAGONS (reduce) needs one, it gets matched and retrieved automatically.

The system uses a lightweight sqlite database that will **not** store the data file, it will store only information **about** the file, like its location on disk, and key astrodata tags and descriptors.

**Warning:** If you move or delete a processed calibration on disk after having entered it in the database, the calibration manager will no longer be able to find it. The database does not contain the file, just information about the file.

See the documentation for more information, including information about the programming interface.

## 2.6.1 Configuration and initialization

**Warning:** The information provided here applies to DRAGONS version 3.0 (and older). The configuration and features of the calibration manager in the upcoming version 3.1 are substantially different.

#### Configuration

The behavior and configuration of the local calibration manager are controlled in the file ~/.geminidr/rsys.cfg. When you first install DRAGONS, you will have to create that directory and that file.

To complete the exercises, your rsys.cfg file must look like this:

```
[calibs]
standalone = True
database_dir = <where_the_data_package_is>/niriimg_tutorial/playground
```

The standalone value should always be True. At Gemini, we do have some systems that requires False but that will never be the case for normal users.

The value of database\_dir can be any **existing** path on your machine. The calibration database will be created, and then expected to be in that directory. The database name is **always** cal\_manager.db. If you change the value of database\_dir and initialize, it will create and use a different cal\_manager.db in that new path. You can have as many cal\_manager.db as you want, which one is used is controlled by database\_dir.

In other words, you cannot set the name of the database but you can set its location on disk.

We recommend setting up a new database for each observing project. It helps keep things clean and avoids calibrations from other programs being unexpectedly picked up. (If they were picked up, they would be a match, but it might get confusing if you are expecting another calibration to be picked up.)

Here is an example of a rsys.cfg with several database\_dir entries. Note that at all times, only one is active.

```
[calibs]
standalone = True
database_dir = /Users/klabrie/data/tutorials/niriimg_tutorial/playground
#database_dir = /Users/klabrie/data/tutorials/gmosimg_tutorial/playground
```

#database\_dir = /Users/klabrie/data/workspace/GMOS540feature

#### Initialization

Once your rsys.cfg is set up, you can create a new database with

caldb init

If the database already exists, that command will refuse to work. This ensures that you will not wipe the database accidentally. **The init is required only once.** If you already have the database created, maybe even populated, you can switch back to it simply by ensuring database\_dir points to it.

#### Exercise - Caldb 1

Create a new database in the niri\_tutorial directory. Keep the playground entry that should already be there, but deactivate it.

Confirm with 1s that a new cal\_manager.db has been created. You can also use caldb config to confirm that the new database is active.

[Solution]

### 2.6.2 Usage

The usage is fairly basic. One can list the content, add content, and remove content. DRAGONS will retrieve content from the database. In DRAGONS version 3.0 and older, DRAGONS cannot add content automatically, the user needs to add the processed calibrations to the database.

To verify which database is currently active, use the config option:

caldb config

To see the content of the database:

caldb list

To add information about a processed calibration to the database:

caldb add name\_of\_file.fits

And finally, to delete information about one file from the database:

caldb remove name\_of\_file.fits

remove will only remove the entry in the database, it will not remove the file on disk.

#### Exercise - Caldb 2

Do Exercise - Caldb 1 first.

- 1. Add the flat field from the demo (N20160102S0373\_flat.fits) to the new calibration manager created in the first exercise.
- 2. Show the content of that database is indeed just that file.
- 3. Reactivate the original database (the one in playground that we used for the demo) and list its content. Both the dark and the flat should now be listed.

[Solution]

# 2.7 Using reduce

The reduce command (and the Reduce class if you are using the programming interface) is what drives DRAGONS. The command has a lot of options. We have used a few already. Let's review those and show a few more.

First, to see the list of options available, use the -h flag:

reduce -h

### 2.7.1 Setting the suffix of the final outputs

It is not possible to set the name of the final output. This seems odd, but here is why. There might be more than one output, there can be dozens, it depends on the recipe. It is not reasonable to ask the user for a dozen different output strings on the command line, it also interferes with the automation.

We are still exploring solutions to this problem.

In the meantime, the user can set the suffix of the outputs. Each primitive has a meaningful suffix attached to it, for example \_sourcesDetected for the primitive detectSources. The output of a reduce call will get the suffix assigned to the last primitive of the recipe.

If you wish to override that, you can set the --suffix option.

reduce @targets --suffix=\_mytest

### 2.7.2 Customizing parameters

We have seen earlier how to check the available input parameters and their default settings for a given frame and primitive. The command does that. For example:

showpars .../playdata/N20160102S0363.fits normalizeFlat

The syntax to change the value of an input parameter is as follow:

```
reduce file.fits -p primitive:parameter=value
```

#### Exercise - "reduce" 1

White down the reduce command to reduce the flats from the demo (flats.lis) but this time set the scaling for normalizeFlat flat to mean. To avoid overwriting our "real" processed flat, let's set the suffix to \_exercise1.

Hint #1: cat flats.lis to get the name of a flat to use with showpars.

Hint #2: See the command used in the demo

[Solution]

### 2.7.3 Running non-default recipes

A recipe library often contains several recipes. One recipe in the library is set as the default library. If one wants to run a different library, its name can be specified on the command line using the -r flag.

As we have seen before to see the list of all available recipes, we can use the command with the --all flag.

```
showrecipes ../playdata/N20160102S0270.fits --all
Input file: /Users/klabrie/data/tutorials/niriimg_tutorial/playdata/N20160102S0270.fits
Input tags: {'GEMINI', 'NORTH', 'NIRI', 'UNPREPARED', 'SIDEREAL', 'IMAGE', 'RAW'}
Recipes available for the input file:
    geminidr.niri.recipes.sq.recipes_IMAGE::alignAndStack
    geminidr.niri.recipes.sq.recipes_IMAGE::makeSkyFlat
    geminidr.niri.recipes.qa.recipes_IMAGE::makeSkyFlat
```

```
geminidr.niri.recipes.qa.recipes_IMAGE::reduce
geminidr.niri.recipes.sq.recipes_IMAGE::alignAndStack
geminidr.niri.recipes.sq.recipes_IMAGE::makeSkyFlat
geminidr.niri.recipes.sq.recipes_IMAGE::reduce
```

The strings sq and qa refer to the reduction mode. The qa mode, Quality Assessment, is used internally at Gemini. General users will be using the sq, Science Quality, recipes.

**Warning:** The last three "sq" recipes in the list above are really the "ql", Quicklook, recipes. This a newly discovered bug (circa Dec 2021). The NIRI quicklook recipes are identical to the science recipes and are just "Python-imported" from the science module, and that import trips the current implementation of showrecipes.

The reduction mode is sq by default. To change that, one uses the --qa or soon --q1 flags with reduce. We will be using the science quality recipes here so we do not need those flags in this version of workshop.

The syntax to select the specific recipe we want to use is:

reduce file1.fits file2.fits -r recipename (optional --ql/--qa)

The -r option can also be used to primitives as we have seen elsewhere. Just type the name of the primitive instead of the recipe:

```
reduce file1.fits file2.fits -r primitivename
```

Another use of the -r option is to run personal recipes rather than the ones distributed with DRAGONS. We will show how that is done in the next chapter.

#### Exercise - "reduce" 2

Write the command to use the makeSkyFlat recipe on the science frames. Set the suffix to \_skyflat.

Note that because the target fills the field-of-view of the science frames, the sky flat in this particular case will not be usable, but it's okay, we are just exploring the **reduce** command-line here.

#### [Solution]

### 2.7.4 Overriding the calibration selection

If you wish to force DRAGONS to use a specific processed calibration, overriding the automatic selection, you can use the --user\_cal flag. Here is a usage example.

reduce file1.fits file2.fits --user\_cal processed\_<cal>:my\_cal.fits

Allowed values for "<cal>": dark, bias, flat, arc, standard. Eg:

```
reduce @mylist.lis --user_cal processed_arc:my_special_arc.fits
```

#### Exercise - "reduce" 3

In the demo, we reduced the flux standard as follow:

reduce @stdstar.lis -p darkCorrect:do\_cal=skip

Modify this command to allow the dark correction to use the processed dark we used for the science frame, N20160102S0423\_dark.fits.

[Solution]

# 2.8 Customize Recipes

Sometimes the DRAGONS recipes are not quite what is needed. It is possible to customize a recipe and have DRAG-ONS run it. The easiest way to customize a recipe is to find the most appropriate one, copy it over and edit it.

Here we will show you how to write intermediate results to disk for inspection.

The first step is to find a recipe and copy it to the local directory. Let's find the default NIRI science imaging recipe.

showrecipes .../playdata/N20160102S0270.fits

The recipe name and the recipe library location returned will look like this:

```
...
Input recipe: reduce
....
Recipe location: /Users/klabrie/condaenvs/public3.7_3.0.1_20211206/lib/python3.7/site-
→packages/geminidr/niri/recipes/sq/recipes_IMAGE.py
...
```

**Note:** The file might end with .pyc instead of .py. This is the compiled file, the code file is in the same location and named .py. That is the file we will copy over. It is not clear at this time why the .pyc is sometimes returned instead of the .py filename.

You should now have a file named recipes\_IMAGE.py in your current directory. Let's rename it for clarity:

mv recipes\_IMAGE.py myNIRIrecipes.py

Use your favorite editor to open myNIRIrecipes.py to edit the recipe named reduce. We will save some intermediate results: the flat corrected files and the sky corrected frames before alignment and stacking. To do that we need to add writeOutputs after flatCorrect and skyCorrect.

```
p.prepare()
p.addDQ()
p.removeFirstFrame()
p.ADUToElectrons()
p.addVAR(read_noise=True, poisson_noise=True)
p.nonlinearityCorrect()
p.darkCorrect()
p.flatCorrect()
```

```
p.writeOutputs()
p.separateSky()
p.associateSky(stream='sky')
p.skyCorrect(instream='sky', mask_objects=False, outstream='skysub')
p.detectSources(stream='skysub')
p.transferAttribute(stream='sky', source='skysub', attribute='OBJMASK')
p.clearStream(stream='skysub')
p.associateSky()
p.skyCorrect(mask_objects=True)
p.writeOutputs()
p.detectSources()
p.adjustWCSToReference()
p.resampleToCommonFrame()
p.stackFrames()
p.writeOutputs()
return
```

Note that some of the primitives in the recipe have parameters set in the recipe itself. Parameter values set in a recipe will always take precedence. Those cannot be changed by the user from the command line.

Now that we have an edited recipe that will write the flat corrected and the pre-alignment sky corrected frames, how do we run it? With -r of course! But the syntax is just a touch different. We need to specific both the name of our recipe library (myNIRIrecipes) and the name of the recipe (reduce).

reduce @target.lis -r myNIRIrecipes.reduce

The new intermediate outputs have the suffixes \_flatCorrected and \_skySubtracted.

#### **Exercise - Custom Recipe 1**

Edit the master flat recipe to write the pre-normalized flat to disk, and to display the master flat at the end of the recipe.

Hint: cat flats.lis to get the name of a flat to use with showrecipes to get the location and name of the NIRI flat recipe library.

[Solution]

# 2.9 Tools

DRAGONS offers some tools to help with the bookkeeping. We have used dataselect already to create lists, we used showpars and showrecipes to check the primitive parameter settings and the recipes.

Here we will explore dataselect a bit more, and introduce showd and typewalk.

Additional information about the tools can be found in the chapter of the .

# 2.9.1 typewalk

The oddly-named typewalk tool allows the user the list the astrodata tags (formerly "types") of all the files in a directory, and can recurse ("walk") through subdirectories. It can also be used to select data on tags, but we recommend using the much more flexible dataselect for that.

To see the type of data files that we have in playdata and see which tags are available for selection:

| typewalkdir/playdata                                                          |              |
|-------------------------------------------------------------------------------|--------------|
| directory: /Users/klabrie/data/tutorials/niriimg_tutorial/playdata            |              |
| N20160102S0270.fits                                                           | FAI)         |
| $\rightarrow$ (UNPREPARED)                                                    |              |
| N20160102S0271.fits                                                           | FAI)         |
| $\rightarrow$ (UNPREPARED)                                                    |              |
| N20160102S0272.fits                                                           | FAI)         |
| $\rightarrow$ (UNPREPARED)                                                    |              |
| N20160102S0273.fits                                                           | FAI)         |
| $\rightarrow$ (UNPREPARED)                                                    |              |
| N20160102S0274.fits                                                           | FAI)         |
| $\rightarrow$ (UNPREPARED)                                                    |              |
| N20160102S0275.fits                                                           | FAI)         |
| $\rightarrow$ (UNPREPARED)                                                    |              |
| N20160102S0276.fits                                                           | EAL).        |
| $\rightarrow$ (UNPREPARED)                                                    | /            |
| N20160102S0277.fits                                                           | EAL).        |
| $\hookrightarrow$ (UNPREPARED)                                                |              |
| N20160102S0278.fits                                                           | EAL).        |
| $\hookrightarrow$ (UNPREPARED)                                                |              |
| N20160102S0279.fits                                                           | EAL).        |
| $\rightarrow$ (UNPREPARED)                                                    |              |
| N20160102S0295.fits                                                           | EAL).        |
| → (UNPREPARED)                                                                | -            |
| N20160102S0296.fits                                                           | EAL)         |
| → (UNPREPARED)                                                                |              |
| N20160102S0297.fits (GEMINI) (IMAGE) (NIRI) (NORTH) (RAW) (SIDER              | EAL)         |
| → (UNPREPARED)                                                                |              |
| N20160102S0298.fits (GEMINI) (IMAGE) (NIRI) (NORTH) (RAW) (SIDER              | EAL)         |
| → (UNPREPARED)                                                                |              |
| N20160102S0299.fits (GEMINI) (IMAGE) (NIRI) (NORTH) (RAW) (SIDER              | EAL)         |
| → (UNPREPARED)                                                                |              |
| N20160102S0363.fits (AT_ZENITH) (AZEL_TARGET) (CAL) (FLAT) (GCAL)             | FLAT)        |
| →(GCAL_IR_OFF) (GEMINI) (IMAGE) (LAMPOFF) (NIRI) (NON_SIDEREAL) (NORTH) (RAW) |              |
| ightarrow (UNPREPARED)                                                        |              |
| N20160102S0364.fits (AT_ZENITH) (AZEL_TARGET) (CAL) (FLAT) (GCAL)             | FLAT)        |
| →(GCAL_IR_OFF) (GEMINI) (IMAGE) (LAMPOFF) (NIRI) (NON_SIDEREAL) (NORTH) (RAW) |              |
| → (UNPREPARED)                                                                |              |
| N20160102S0365.fits (AT_ZENITH) (AZEL_TARGET) (CAL) (FLAT) (GCAL)             | FLAT)        |
| →(GCAL_IR_OFF) (GEMINI) (IMAGE) (LAMPOFF) (NIRI) (NON_SIDEREAL) (NORTH) (RAW) |              |
| $\hookrightarrow$ (UNPREPARED)                                                |              |
| N20160102S0366.fits (AT_ZENITH) (AZEL_TARGET) (CAL) (FLAT) (GCAL)             | FLAT)        |
| →(GCAL_IR_OFF) (GEMINI) (IMAGE) (LAMPOFF) (NIRI) (NON_SIDEREAL) (NORTH) (RAW) |              |
| $\hookrightarrow$ (UNPREPARED)                                                |              |
| N20160102S0367.fits (AT_ZENITH) (AZEL_TARGET) (CAL) (FLAT) (GCAL)             | FLAT)        |
| (continues                                                                    | on next page |

| $\hookrightarrow$ (GCAL_IR_OFF) (GEMINI) (IMAGE) (LAMPOFF) (NIRI) (NON_SIDEREAL) (NORTH) (RAW).       |
|----------------------------------------------------------------------------------------------------|
| $\hookrightarrow$ (UNPREPARED)                                                                        |
| N20160102S0368.fits (AT_ZENITH) (AZEL_TARGET) (CAL) (FLAT) (GCALFLAT)                                 |
| $\hookrightarrow$ (GCAL_IR_OFF) (GEMINI) (IMAGE) (LAMPOFF) (NIRI) (NON_SIDEREAL) (NORTH) (RAW)        |
| $\leftrightarrow$ (UNPREPARED)                                                                        |
| N20160102S0369.fits                                                                                   |
| →(GCAL_IR_OFF) (GEMINI) (IMAGE) (LAMPOFF) (NIRI) (NON_SIDEREAL) (NORTH) (RAW)                         |
| $\rightarrow$ (UNPREPARED)                                                                            |
| N20160102S0370.fits                                                                                   |
| $(GCAL_IR_OFF)$ (GEMINI) (IMAGE) (LAMPOFF) (NIRI) (NON_SIDEREAL) (NORTH) (RAW)                        |
| $\rightarrow$ (UNPREPARED)                                                                            |
| N20160102S0371.fits                                                                                   |
|                                                                                                    |
| $ (GCAL_IR_OFF) (GEMINI) (IMAGE) (LAMPOFF) (NIRI) (NON_SIDEREAL) (NORTH) (RAW) $                      |
| → (UNPREPARED)                                                                                        |
| N20160102S0372.fits                                                                                   |
| $\hookrightarrow$ (GCAL_IR_OFF) (GEMINI) (IMAGE) (LAMPOFF) (NIRI) (NON_SIDEREAL) (NORTH) (RAW)        |
| $\hookrightarrow$ (UNPREPARED)                                                                        |
| N20160102S0373.fits (AT_ZENITH) (AZEL_TARGET) (CAL) (FLAT) (GCALFLAT)                                 |
| →(GCAL_IR_ON) (GEMINI) (IMAGE) (LAMPON) (NIRI) (NON_SIDEREAL) (NORTH) (RAW) (UNPREPARED)              |
| N20160102S0374.fits (AT_ZENITH) (AZEL_TARGET) (CAL) (FLAT) (GCALFLAT)                                 |
| →(GCAL_IR_ON) (GEMINI) (IMAGE) (LAMPON) (NIRI) (NON_SIDEREAL) (NORTH) (RAW) (UNPREPARED)              |
| N20160102S0375.fits                                                                                   |
| →(GCAL_IR_ON) (GEMINI) (IMAGE) (LAMPON) (NIRI) (NON_SIDEREAL) (NORTH) (RAW) (UNPREPARED)              |
| N20160102S0376.fits                                                                                   |
| →(GCAL_IR_ON) (GEMINI) (IMAGE) (LAMPON) (NIRI) (NON_SIDEREAL) (NORTH) (RAW) (UNPREPARED)              |
| N20160102S0377.fits                                                                                   |
| $\rightarrow$ (GCAL_IR_ON) (GEMINI) (IMAGE) (LAMPON) (NIRI) (NON_SIDEREAL) (NORTH) (RAW) (UNPREPARED) |
| N20160102S0378.fits                                                                                   |
| $\rightarrow$ (GCAL_IR_ON) (GEMINI) (IMAGE) (LAMPON) (NIRI) (NON_SIDEREAL) (NORTH) (RAW) (UNPREPARED) |
| N20160102S0379.fits                                                                                   |
| $(GCAL_IR_ON)$ (GEMINI) (IMAGE) (LAMPON) (NIRI) (NON_SIDEREAL) (NORTH) (RAW) (UNPREPARED)             |
|                                                                                                    |
| N20160102S0380.fits                                                                                   |
| → (GCAL_IR_ON) (GEMINI) (IMAGE) (LAMPON) (NIRI) (NON_SIDEREAL) (NORTH) (RAW) (UNPREPARED)             |
| N20160102S0381.fits                                                                                   |
| →(GCAL_IR_ON) (GEMINI) (IMAGE) (LAMPON) (NIRI) (NON_SIDEREAL) (NORTH) (RAW) (UNPREPARED)              |
| N20160102S0382.fits (AT_ZENITH) (AZEL_TARGET) (CAL) (FLAT) (GCALFLAT)                                 |
| $\rightarrow$ (GCAL_IR_ON) (GEMINI) (IMAGE) (LAMPON) (NIRI) (NON_SIDEREAL) (NORTH) (RAW) (UNPREPARED) |
| N20160102S0423.fits (AT_ZENITH) (AZEL_TARGET) (CAL) (DARK) (GEMINI)                                   |
| $\rightarrow$ (NIRI) (NON_SIDEREAL) (NORTH) (RAW) (UNPREPARED)                                        |
| N20160102S0424.fits (AT_ZENITH) (AZEL_TARGET) (CAL) (DARK) (GEMINI)                                   |
| $\rightarrow$ (NIRI) (NON_SIDEREAL) (NORTH) (RAW) (UNPREPARED)                                        |
| N20160102S0425.fits                                                                                   |
| →(NIRI) (NON_SIDEREAL) (NORTH) (RAW) (UNPREPARED)                                                     |
| N20160102S0426.fits                                                                                   |
| $\rightarrow$ (NIRI) (NON_SIDEREAL) (NORTH) (RAW) (UNPREPARED)                                        |
| N20160102S0427.fits                                                                                   |
| $\rightarrow$ (NIRI) (NON_SIDEREAL) (NORTH) (RAW) (UNPREPARED)                                        |
| N20160102S0428.fits                                                                                   |
| $\rightarrow$ (NIRI) (NON_SIDEREAL) (NORTH) (RAW) (UNPREPARED)                                        |
| N20160102S0429.fits                                                                                   |
| $\rightarrow$ (NIRI) (NON_SIDEREAL) (NORTH) (RAW) (UNPREPARED)                                        |
| N20160102S0430.fits                                                                                   |
| (continues on next page) (continues on next page)                                                     |

| →(NIRI) (NON_SIDEREAL) (NORTH) (RAW) (UNPREPARED)                    |
|----------------------------------------------------------------------|
| N20160102S0431.fits                                                  |
| →(NIRI) (NON_SIDEREAL) (NORTH) (RAW) (UNPREPARED)                    |
| N20160102S0432.fits (AT_ZENITH) (AZEL_TARGET) (CAL) (DARK) (GEMINI)  |
| $\rightarrow$ (NIRI) (NON_SIDEREAL) (NORTH) (RAW) (UNPREPARED)       |
| N20160103S0463.fits (AT_ZENITH) (AZEL_TARGET) (CAL) (DARK) (GEMINI)  |
| $\rightarrow$ (NIRI) (NON_SIDEREAL) (NORTH) (RAW) (UNPREPARED)       |
| N20160103S0464.fits (AT_ZENITH) (AZEL_TARGET) (CAL) (DARK) (GEMINI)  |
| $\rightarrow$ (NIRI) (NON_SIDEREAL) (NORTH) (RAW) (UNPREPARED)       |
| N20160103S0465.fits (AT_ZENITH) (AZEL_TARGET) (CAL) (DARK) (GEMINI)  |
| $\rightarrow$ (NIRI) (NON_SIDEREAL) (NORTH) (RAW) (UNPREPARED)       |
| N20160103S0466.fits (AT_ZENITH) (AZEL_TARGET) (CAL) (DARK) (GEMINI)  |
| $\rightarrow$ (NIRI) (NON_SIDEREAL) (NORTH) (RAW) (UNPREPARED)       |
| N20160103S0467.fits (AT_ZENITH) (AZEL_TARGET) (CAL) (DARK) (GEMINI). |
| $\rightarrow$ (NIRI) (NON_SIDEREAL) (NORTH) (RAW) (UNPREPARED)       |
| N20160103S0468.fits (AT_ZENITH) (AZEL_TARGET) (CAL) (DARK) (GEMINI). |
| $\rightarrow$ (NIRI) (NON_SIDEREAL) (NORTH) (RAW) (UNPREPARED)       |
| N20160103S0469.fits (AT_ZENITH) (AZEL_TARGET) (CAL) (DARK) (GEMINI). |
| $\rightarrow$ (NIRI) (NON_SIDEREAL) (NORTH) (RAW) (UNPREPARED)       |
| N20160103S0470.fits (AT_ZENITH) (AZEL_TARGET) (CAL) (DARK) (GEMINI). |
| $\rightarrow$ (NIRI) (NON_SIDEREAL) (NORTH) (RAW) (UNPREPARED)       |
| N20160103S0471.fits (AT_ZENITH) (AZEL_TARGET) (CAL) (DARK) (GEMINI). |
| $\rightarrow$ (NIRI) (NON_SIDEREAL) (NORTH) (RAW) (UNPREPARED)       |
| N20160103S0472.fits (AT_ZENITH) (AZEL_TARGET) (CAL) (DARK) (GEMINI)  |
| $\rightarrow$ (NIRI) (NON_SIDEREAL) (NORTH) (RAW) (UNPREPARED)       |

From that output we see the darks with their DARK tag, the flats with the FLAT tags, some with LAMPON, some with LAMPOFF. The science frames do not have the CAL (for calibration) tag.

### 2.9.2 showd

typewalk shows tags, showd shows the values of astrodata . The list available descriptor is included in an appendix of the .

The syntax is:

showd -d descriptor\_name filenames
showd -d descriptor1,descriptor2,descriptorN filenames

The default is to print on the terminal. A comma-separate list can be produced with the --csv flag.

#### **Exercise - Tools 1**

Get the exposure time, filter name, and UT date of all the observations in playdata. Use the list from the .

[Solution]

## 2.9.3 dataselect

dataselect is a powerful tool to create list of exactly the files you want based on tags and descriptors values.

You can include tags, exclude tags, and use Python comparison operators on the descriptors.

Here are a few examples.

Select only darks:

dataselect .../playdata/\*.fits --tags DARK

Select only darks and send the results to a file:

dataselect ../playdata/\*.fits --tags DARK -o darks.lis
cat darks.lis
# Includes tags: ['DARK']
# Excludes tags: []
# Descriptor expression: None
../playdata/N20160102S0423.fits
...
../playdata/N20160103S0471.fits
...
../playdata/N20160103S0472.fits

Select only non-darks:

dataselect .../playdata/\*.fits --xtags DARK

Select lamp-on flats:

dataselect ../playdata/\*.fits --tags FLAT,LAMPON

Select any frames with exposure time of 10 seconds:

dataselect ../playdata/\*.fits --expr="exposure\_time==10"

Select 20-second darks:

dataselect ../playdata/\*.fits --tags DARK --expr="exposure\_time==20"

Select any frames observed on or after 2016-01-03:

dataselect .../playdata/\*.fits --expr="ut\_date>='2016-01-03'"

We can combine dataselect and showd. Here we are going to get the observation type, as defined in the Gemini Observing Tool (OT), for those frames observed on or after 2016-01-03:

dataselect .../playdata/\*.fits --expr="ut\_date>='2016-01-03'" | showd -d observation\_type

The expression in -expr is a Python expression using the Python syntax. Note the double == for equality in the examples above. Using a single = is a common mistake.

Also, be careful with the quotes. The external quotes must be different from the internal quotes used around strings.

Finally, the expression can use the and and or logical operators.

#### **Exercise - Tools 2**

Knowing that the science frames and the flux standard have an observation type of 'OBJECT', and that the science frames observation class is "science" while the flux standards are "partnerCal", create a list of science frames and a list of flux standards **without** using the object names. Send the output to showd to print the object name.

Descriptors: observation\_type, observation\_class, object.

[Solution]

# 2.10 Resources

The DRAGONS documentation is available on "readthedocs" at https://dragons.readthedocs.io/

DRAGONS and all its dependencies are installed with conda. Installation instruction and a lot of information about how to use DRAGONS are provided in the .

The list of is found in .

There are a series of tutorials available on the main DRAGONS portal. They cover reduction of imaging data for each of the current facility imagers.

The code is available on github at: https://github.com/GeminiDRSoftware/DRAGONS

Request for help should be done via the Gemini Helpdesk system using the Topic "DRAGONS".

# 2.11 Solutions to exercises

### 2.11.1 Solutions to the Local calibration manager exercises

### Solution to Exercise - Caldb 1

The rsys.cfg file should look like this:

```
[calibs]
standalone = True
#database_dir = <where_the_data_package_is>/niriimg_tutorial/playground
database_dir = <where_the_data_package_is>/niriimg_tutorial
```

ls <where\_the\_data\_package\_is>/niriimg\_tutorial should show a file called cal\_manager.db. And

```
caldb config
Using configuration file: ~/.geminidr/rsys.cfg
Active database directory: <where_the_data_package_is>/niriimg_tutorial/
Database file: <where_the_data_package_is>/niriimg_tutorial/cal_manager.db
The 'standalone' flag is active, meaning that local calibrations will be used
```

#### Solution to Exercise - Caldb 2

It is important do to successfully complete *Exercise* - *Caldb 1* before attempting Exercise 2.

First confirm that the new calibration manager, the one niriimg\_tutorial is active.

#### caldb config

Using configuration file: ~/.geminidr/rsys.cfg Active database directory: <where\_the\_data\_package\_is>/niriimg\_tutorial/ Database file: <where\_the\_data\_package\_is>/niriimg\_tutorial/cal\_manager.db

The 'standalone' flag is active, meaning that local calibrations will be used

#### **Question 1**

caldb add N20160102S0373\_flat.fits

#### **Question 2**

caldb list

N20160102S0373\_flat.fits //data/workspace/niriimg\_tutorial/playground

#### Question 3

Edit rsys.cfg. Comment out the niriimg\_tutorial path and uncomment the playground path.

```
[calibs]
standalone = True
database_dir = <where_the_data_package_is>/niriimg_tutorial/playground
#database_dir = <where_the_data_package_is>/niriimg_tutorial
```

Confirm activation with caldb config.

```
caldb list
N20160102S0373_flat.fits /data/workspace/niriimg_tutorial/playground
N20160102S0423_dark.fits /data/workspace/niriimg_tutorial/playground
```

### 2.11.2 Solutions to the reduce exercises

```
Solution to Exercise - "reduce" 1
```

reduce @flats.lis -p normalizeFlat:scale=mean --suffix \_exercise1

#### Solution to Exercise - "reduce" 2

reduce @target.lis -r makeSkyFlat --suffix \_skyflat

#### Solution to Exercise - "reduce" 3

While it is not recommended to use a processed dark of the wrong exposure, here is how you would force DRAGONS to use the science's master dark on the flux standard from the demo.

reduce @stdstar.lis --user\_cal processed\_dark:N20160102S0423\_dark.fits

### 2.11.3 Solutions to the Customize recipes exercise

#### Solution to Exercise - Custom Recipe 1

```
showrecipes .../playdata/N20160102S0363.fits
```

def makeProcessedFlat(p):

```
p.prepare()
p.addDQ()
p.addVAR(read_noise=True)
p.nonlinearityCorrect()
p.ADUToElectrons()
p.addVAR(poisson_noise=True)
p.makeLampFlat()
p.writeOutputs()
p.normalizeFlat()
p.thresholdFlatfield()
p.storeProcessedFlat()
p.display()
```

reduce @flats.lis -r myNIRIflats.makeProcessedFlat

### 2.11.4 Solutions to the Tools exercise

#### Solution to Exercise - Tools 1

```
showd -d exposure_time,filter_name,ut_date ../playdata/*.fits
filename exposure_time filter_name ut_date
```

|                                    |                |         | (continued from previous page |
|------------------------------------|----------------|---------|-------------------------------|
| /playdata/N20160102S0270.fits      | 20.002         | H_G0203 | 2016-01-02                    |
| /playdata/N20160102S0271.fits      | 20.002         | H_G0203 | 2016-01-02                    |
| /playdata/N20160102S0272.fits      | 20.002         | H_G0203 | 2016-01-02                    |
| /playdata/N20160102S0273.fits      | 20.002         | H_G0203 | 2016-01-02                    |
| /playdata/N20160102S0274.fits      | 20.002         | H_G0203 | 2016-01-02                    |
| /playdata/N20160102S0275.fits      | 20.002         | H_G0203 | 2016-01-02                    |
| /playdata/N20160102S0276.fits      | 20.002         | H_G0203 | 2016-01-02                    |
| /playdata/N20160102S0277.fits      | 20.002         | H_G0203 | 2016-01-02                    |
| /playdata/N20160102S0278.fits      | 20.002         | H_G0203 | 2016-01-02                    |
| /playdata/N20160102S0279.fits      | 20.002         | H_G0203 | 2016-01-02                    |
| /playdata/N20160102S0295.fits      | 10.005         | H_G0203 | 2016-01-02                    |
| /playdata/N20160102S0296.fits      | 10.005         | H_G0203 | 2016-01-02                    |
| /playdata/N20160102S0297.fits      | 10.005         | H_G0203 | 2016-01-02                    |
| /playdata/N20160102S0298.fits      | 10.005         | H_G0203 | 2016-01-02                    |
| ./playdata/N20160102S0299.fits     | 10.005         | H_G0203 | 2016-01-02                    |
| ./playdata/N20160102S0363.fits     | 42.001         | H_G0203 | 2016-01-02                    |
| ./playdata/N20160102S0364.fits     | 42.001         | H_G0203 | 2016-01-02                    |
| /playdata/N20160102S0365.fits      | 42.001         | H_G0203 | 2016-01-02                    |
| /playdata/N20160102S0366.fits      | 42.001         | H_G0203 | 2016-01-02                    |
| /playdata/N20160102S0367.fits      | 42.001         | H_G0203 | 2016-01-02                    |
| /playdata/N20160102S0368.fits      | 42.001         | H_G0203 | 2016-01-02                    |
| /playdata/N20160102S0369.fits      | 42.001         | H_G0203 | 2016-01-02                    |
| /playdata/N20160102S0370.fits      | 42.001         | H_G0203 | 2016-01-02                    |
| /playdata/N20160102S0371.fits      | 42.001         | H_G0203 | 2016-01-02                    |
| /playdata/N20160102S0372.fits      | 42.001         | H_G0203 | 2016-01-02                    |
| /playdata/N20160102S0373.fits      | 42.001         | H_G0203 | 2016-01-02                    |
| /playdata/N20160102S0374.fits      | 42.001         | H_G0203 | 2016-01-02                    |
| /playdata/N20160102S0375.fits      | 42.001         | H_G0203 | 2016-01-02                    |
| /playdata/N20160102S0376.fits      | 42.001         | H_G0203 | 2016-01-02                    |
| /playdata/N20160102S0377.fits      | 42.001         | H_G0203 | 2016-01-02                    |
| /playdata/N20160102S0378.fits      | 42.001         | H_G0203 | 2016-01-02                    |
| /playdata/N20160102S0379.fits      | 42.001         | H_G0203 | 2016-01-02                    |
| /playdata/N20160102S0380.fits      | 42.001         | H_G0203 | 2016-01-02                    |
| /playdata/N20160102S0381.fits      | 42.001         | H_G0203 | 2016-01-02                    |
| /playdata/N20160102S0382.fits      | 42.001         | H_G0203 | 2016-01-02                    |
| /playdata/N20160102S0423.fits      | 20.002         | blank   | 2016-01-02                    |
| /playdata/N20160102S0424.fits      | 20.002         | blank   | 2016-01-02                    |
| /playdata/N20160102S0425.fits      | 20.002         | blank   | 2016-01-02                    |
| /playdata/N20160102S0426.fits      | 20.002         | blank   | 2016-01-02                    |
| /playdata/N20160102S0427.fits      | 20.002         | blank   | 2016-01-02                    |
| /playdata/N20160102S0428.fits      | 20.002         | blank   | 2016-01-02                    |
| /playdata/N20160102S0429.fits      | 20.002         | blank   | 2016-01-02                    |
| /playdata/N20160102S0430.fits      | 20.002         | blank   | 2016-01-02                    |
| /playdata/N20160102S0431.fits      | 20.002         | blank   | 2016-01-02                    |
| /playdata/N20160102S0432.fits      | 20.002         | blank   | 2016-01-02                    |
| /playdata/N2016010230432.11ts      | 1.001          | blank   | 2016-01-03                    |
| /playdata/N20160103S0463.11ts      | 1.001          | blank   | 2016-01-03                    |
| /playdata/N2010010350464.1115      | 1.001          | blank   | 2016-01-03                    |
| /playdata/N20160103S0465.11ts      |                | blank   |                               |
| /playdata/N20160103S0460.11ts      | 1.001          | blank   | 2016-01-03                    |
| /playdata/N20160103S0467.1115      | 1.001<br>1.001 | blank   | 2016-01-03<br>2016-01-03      |
| /playdata/N20160103S0468.11ts      | 1.001          | blank   | 2016-01-03                    |
| ··/ prayuata/ 112010010330409.1115 | 1.001          | DIAIK   | 2010-01-05                    |

|                               |       |       | (continued from previous page) |
|-------------------------------|-------|-------|--------------------------------|
| /playdata/N20160103S0470.fits | 1.001 | blank | 2016-01-03                     |
| /playdata/N20160103S0471.fits | 1.001 | blank | 2016-01-03                     |
| /playdata/N20160103S0472.fits | 1.001 | blank | 2016-01-03                     |

### Solution to Exercise - Tools 2

| dataselect/playdata/*.fitse<br>→"OBJECT"'   showd -d object | expr='obser | vation_class=="science" and observation_type== |
|-------------------------------------------------------------|-------------|------------------------------------------------|
| filename                                                    | object      |                                                |
| /playdata/N20160102S0270.fits                               | SN2014J     |                                                |
| /playdata/N20160102S0271.fits                               | SN2014J     |                                                |
| /playdata/N20160102S0272.fits                               | SN2014J     |                                                |
| /playdata/N20160102S0273.fits                               | SN2014J     |                                                |
| /playdata/N20160102S0274.fits                               | SN2014J     |                                                |
| /playdata/N20160102S0275.fits                               | SN2014J     |                                                |
| /playdata/N20160102S0276.fits                               | SN2014J     |                                                |
| /playdata/N20160102S0277.fits                               | SN2014J     |                                                |
| /playdata/N20160102S0278.fits                               | SN2014J     |                                                |
| /playdata/N20160102S0279.fits                               | SN2014J     |                                                |
| <pre>dataselect/playdata/*.fitse</pre>                      | -           | vation_class=="partnerCal" and observation_    |
| filename                                                    | object      |                                                |
| /playdata/N20160102S0295.fits                               | FS 17       |                                                |
| /playdata/N20160102S0296.fits                               | FS 17       |                                                |
| /playdata/N20160102S0297.fits                               | FS 17       |                                                |

• Basic DRAGONS Workshop - Standard Version (~2hrs)

../playdata/N20160102S0298.fits

../playdata/N20160102S0299.fits

• Basic DRAGONS Workshop - Short Version - Short Version (~1hr)

FS 17

FS 17

# CHAPTER

# THREE

# **INDICES AND TABLES**

- genindex
- modindex
- search